# **TRABAJO FIN DE GRADO**

# **"LAS HERRAMIENTAS DE GOOGLE COMO COMPLEMENTO PARA LA ENSEÑANZA TELEMÁTICA"**

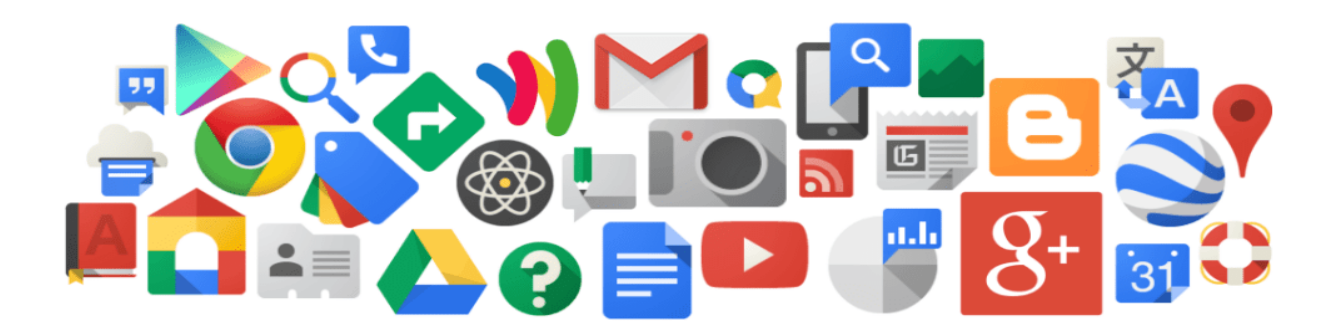

# **EDUCACIÓN PRIMARIA**

# **FACULTAD DE CIENCIAS DE LA EDUCACIÓN**

**AUTORA: MARÍA ISABEL RODRÍGUEZ GIL**

**TUTORA: Mª CARMEN LLORENTE CEJUDO**

**INVESTIGACIÓN Y DISEÑO DE PROPUESTAS FORMATIVAS**

**CURSO 2020/2021**

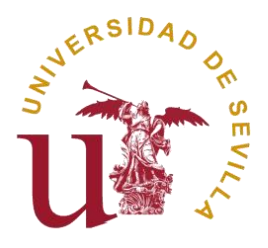

#### **RESUMEN**

El trabajo que se presenta posee como objetivo principal indagar y profundizar sobre la enseñanza telemática y la importancia de implementar las TIC en el aula, ya que es una realidad en los centros educativos. Vivimos en un mundo tecnológico, rodeado de pantallas que nos transmiten información y por las cuales podemos compartir contenido e interactuar con los datos que nos interesen. En la actualidad, los niños/as viven totalmente actualizados, y están acostumbrados al uso de máquinas y de Internet, por eso sería adecuado incorporar estas tecnologías a los centros educativos. Además se pone en uso el sistema de Google como principal instrumento y ayuda en educación, ya que disponemos de una amplia variedad de aplicaciones gratuitas que nos ofrece esta plataforma y que son muy útiles para el aprendizaje.

Así mismo, debido al COVID-19, esto se ha convertido en una necesidad aún mayor, ya que el aprendizaje virtual y la enseñanza online han pasado a ser algo común en nuestro día a día y que por suerte ha permitido la comunicación entre los profesores/as y los discentes, y además ha facilitado el aprendizaje a distancia. El proceso de instalación y uso de estas nuevas metodologías es algo complicado, ya que no todos tienen las competencias digitales necesarias para su completo desarrollo y puesta en marcha con el alumnado, pero se debe hacer el esfuerzo que sea necesario y aprender mediante cursos o de forma autodidacta a utilizar, de la forma más correcta posible, estas nuevas tecnologías.

### **PALABRAS CLAVE**

Educación Primaria, enseñanza online, educación virtual, herramientas digitales, Google.

### **ABSTRACT**

The objective of this project is to inform about e-learning and the importance of implementing ICT in the classroom, since it is a closer reality in our daily life. We live in a technological world, surrounded by screens that continuously transmit information and platforms we can use to share content and interact with news that interests us. Currently, children are fully updated and know how to use machines and Internet, which is why it would be appropriate to bring these technologies to schools. In addition, Google system is used as one of the main instruments in education, since we have a wide variety of free applications that this platform offers and which are very useful for learning.

Due to COVID-19, this has become an even greater need, since virtual learning and online teaching have become common in our life and luckily has allowed communication between teachers and students, and it has also facilitated the distance learning process. The installation and use of these new methodologies is a little bit complicated, because not everyone has the necessary skills for their complete development and implementation, but everyone has to make the necessary effort and learned through courses or in a self-taught way how to use these new technologies in the most correct way possible.

## **KEYWORDS**

Primary Education, online teaching, virtual education, digital tools, Google.

# **ÍNDICE**

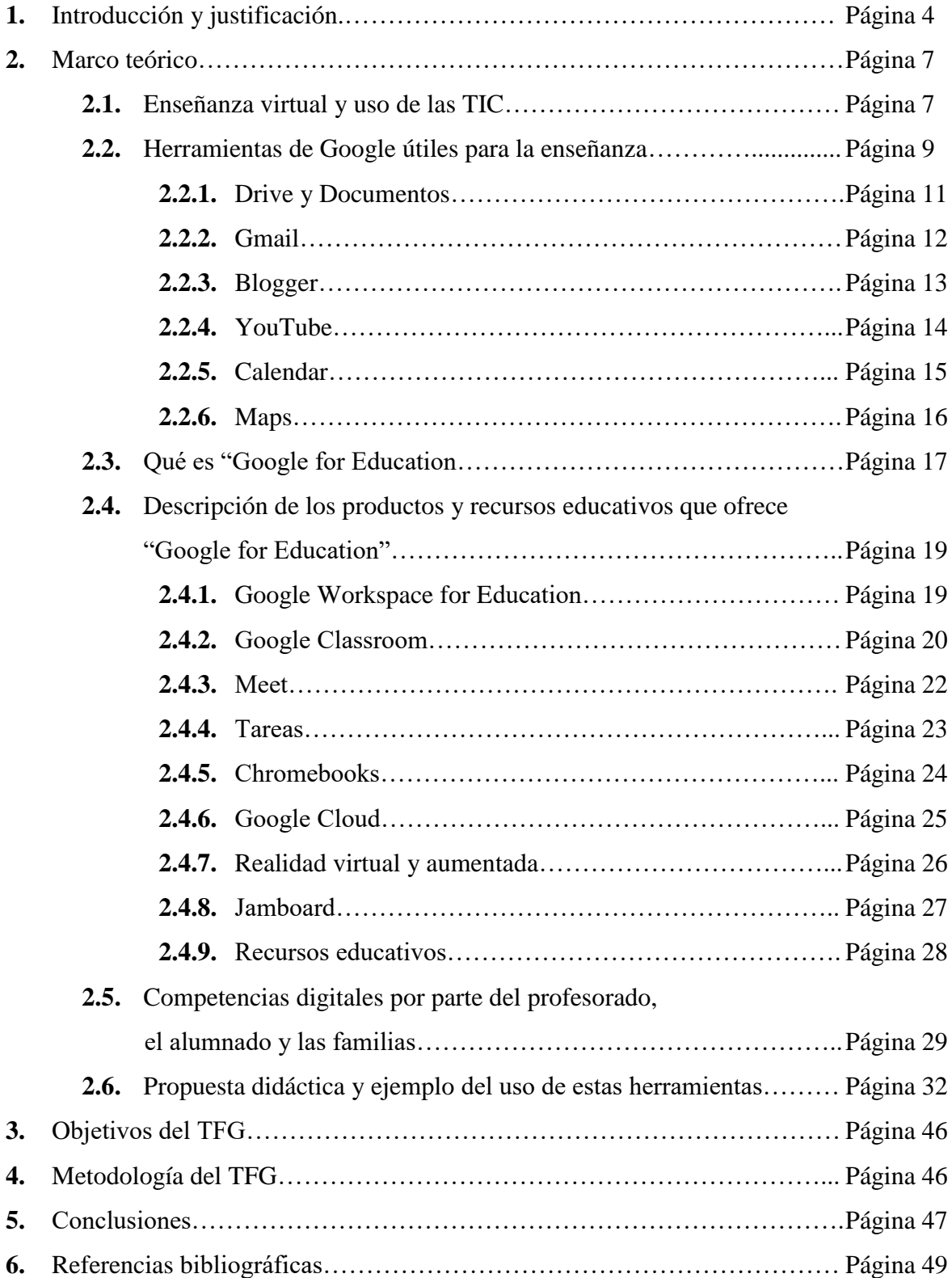

# **1. INTRODUCCIÓN Y JUSTIFICACIÓN**

El mundo ha sufrido un gran cambio desde que la tecnología forma parte de él ya que ha generado un enorme impacto en casi todos los ámbitos que podemos imaginar, desde la comunicación a aparatos electrónicos, o incluso a la forma en la que se compra de forma virtual sin ser necesario poner el pie en una tienda física. Así mismo, uno de los campos donde más ha avanzado es en la educación, ya que se ha pasado de una enseñanza tradicional y común, a una enseñanza dinámica, visual, con actividades más lúdicas e incluso permitiendo el contacto continuo con los maestros/as.

El e-learning ha pasado a ser una palabra bastante común en nuestro vocabulario y el hecho de implementar las TIC en las aulas ha ido tomando cada vez más importancia, pasando de ser una simple fantasía a una realidad que vemos en nuestro día a día. Vivimos en un mundo tecnológico, rodeados de pantallas e internet, que nos transmiten información casi de manera instantánea y con las que nosotros también podemos interactuar y compartir datos. Además las nuevas generaciones han nacido con estas novedades tecnológicas ya en su vida, por lo que es algo a lo que están más que acostumbrados y no les cuesta incluir en su día a día, así que sería idóneo actualizar los métodos de enseñanza que usamos en Primaria, y adaptarlos así a algo más adecuado para las generaciones del siglo XXI.

Estos estudiantes, tal y como indica Feixa (2006: 13), desde que tienen conocimiento y uso de razón, han estado rodeados de instrumentos y aparatos electrónicos que han determinado su visión y sentido de la vida y del mundo. Además existen muchos términos para referirse a esta parte joven de la población, desde que Prensky (2001) menciona a los "nativos digitales", y los cuales pueden ser aquellos nombrados por Fernández y Fernández (2016), Generación Z, Generación V (por virtual), Generación C (por comunidad o contenido), Generación silenciosa, Generación de internet o incluso Generación Google. Lo común de estas palabras sería su tecnofilia y el hecho de incorporar las TIC en su vida cotidiana (Pérez-Escoda et al., 2016).

Las características y el perfil de la nueva generación también han variado, ya que mirándolo desde un punto de vista socio-cognitivo, el alumnado de la actualidad es muy característico por los rasgos que lo diferencian de las generaciones anteriores, los cuales son descritos de manera amplia por descritos por Bennett y otros (2008), Gallardo (2012), Fernández y Fernández (2016) o Pérez-Escoda et al., (2016).

Estos autores opinan igual al decir que estos niños/as tienen como objetivo principal la respuesta rápida en todo lo que hacen y aprenden, por lo que su rasgo más destacado sería la búsqueda de la inmediatez y de la interacción continua. Además, señalan que la Generación Z se ve a sí misma como experta en las tecnologías, sintiéndose bastante segura en ese campo y teniendo grandes expectativas hacia los aparatos electrónicos y todo lo que se pueda conseguir con ellos, así como se ve claramente como tienen un aprendizaje más independiente y autodidacta, tal y como lo ponen en práctica con la tecnología que tienen presente en sus vidas desde que nacen (Pérez-Escoda et al., 2016).

La educación ha cambiado debido a la gran expansión social, cultural y económica que están sufriendo las diferentes zonas del mundo, así como la gran globalización que está siendo cada vez más habitual en la mayoría de países, por lo que todo esto está provocando un gran impacto en la cultura y en la vida de los seres humanos, incluyéndose aquí la gran influencia que está teniendo en educación.

Resulta muy compleja la incorporación idónea de estos recursos tecnológicos, ya que a veces ni los profesores/as ni los alumnos/as tienen los conocimientos necesarios para emplear un uso correcto de estas ayudas digitales, por lo que pasa a ser una situación compleja y en muchas ocasiones se ve bastante reducido su uso real en las aulas, a pesar de que con ellos se busque optimizar aún más la enseñanza y tener un pleno acceso al nuevo conocimiento. En el sistema educativo español se concibe la competencia digital como la tercera competencia clave a adquirir por el alumnado al finalizar la escolaridad obligatoria. Tal y como se refleja en la Orden ECD/ - 65/2015, de 21 de enero, «la competencia digital es aquella que implica el uso creativo, crítico y seguro de las TIC para alcanzar los objetivos relacionados con el trabajo, la empleabilidad, el aprendizaje, el uso del tiempo libre, la inclusión y participación en la sociedad (Pérez-Escoda et al., 2016).

Esta competencia supone, además de la adecuación a los cambios que introducen las nuevas tecnologías en la alfabetización, la lectura y la escritura, un conjunto nuevo de conocimientos, habilidades y actitudes necesarias hoy en día para ser competente en un entorno digital» (Orden ECD/65/2015, I) (Pérez-Escoda et al., 2016).

Con todo esto también se plantea un cambio en general de la enseñanza, haciendo que el alumnado sea más protagonista de su aprendizaje y pueda colaborar más con la materia y el contenido que tiene que aprender, así como crear una red cooperativa entre el profesorado, consiguiendo que se ayuden unos a otros, que se comparta material, que se usen vídeos,

imágenes, y otras herramientas lúdicas alternativas para las clases, que se empleen juegos y actividades virtuales e interactivas que marquen especialmente a los discentes y les hagan tener un aprendizaje significativo, así como usar redes sociales o aplicaciones que son comunes en la vida diaria de los niños/as y de los maestros/as.

Se conseguirá que cada estudiante adopte un ritmo de enseñanza propio y que se ofrezcan diferentes estilos educativos, así como el hecho de presentar el material mediante diferentes vías, permitiendo así que los alumnos/as con algún tipo de dificultad puedan tener fácil alcance a esa información y puedan ir al mismo ritmo que el resto de su clase. Además, se pretende desarrollar estrategias más novedosas de enseñanza e integrar unos recursos más actuales y adaptados a las nuevas generaciones, y que por lo tanto, influirán más en su educación y permitirán un correcto aprendizaje de todas las materias correspondientes.

Por otra parte, utilizando recursos digitales permitimos que los usuarios tengan: fácil acceso a las clases, a los contenidos de las asignaturas y a los deberes, el hecho de poder repetir esos temarios, descargar el material que les sea necesario en algún momento en concreto, enseñanza y aprendizaje en línea o en directo a través de clases online, almacenar sus deberes, tareas o información en la nube permitiendo su recuperación y acceso en cualquier momento que lo necesiten, e integrar una gran variedad de herramientas que vean necesarias para complementar los contenidos que están aprendiendo.

Una de las mayores compañías y plataformas, principalmente gratuitas, sería Google, la cual ofrece múltiples recursos y ayudas que podrían ser útiles para una enseñanza online digna y satisfactoria. Aunque es cierto que el proceso de instalación de nuevas metodologías de enseñanza y de aparatos electrónicos en los centros es algo complicado, ya que no todos disponen de los recursos necesarios o del conocimiento para emplearlos de forma adecuada, por suerte esto es algo que cada vez es más tenido en cuenta, por lo que la obtención de ordenadores, tablets y pizarras digitales está siendo algo más sencilla, así como el aprendizaje por parte del profesorado del uso de estas plataformas digitales.

# **2. MARCO TEÓRICO**

#### **2.1. Enseñanza virtual y uso de las TIC**

En los últimos años, las sociedades y zonas de las diferentes partes del mundo han cambiado muy rápidamente. Algunos teóricos como Harnad (1991) consideran que "la historia de la humanidad está en dependencia de la evolución tecnológica". Esto nos ha llevado a presenciar cambios muy drásticos en la forma de encontrar información o de organizar contenido e información, además de todo el proceso que tienen las personas para aprender y conocer cosas nuevas. Gracias a Internet, se ha conseguido elevar la calidad de vida de muchos países y territorios, consiguiendo así que tengan una finalidad más beneficiosa para ellos y para su población. Por lo tanto, somos conscientes de que el uso de Internet hoy en día es algo irremediable y necesario para todo el mundo, además de que con él mejoramos el aprendizaje y comprendemos mejor las diferentes culturas de nuestro planeta, creando sociedades y ciudadanos más preparados para su día a día y haciendo que de alguna forma sean más competitivos y a la vez más atentos entre ellos (Tejedor et al., 2020).

Tal y como se observa, se han ampliado las oportunidades en el mundo del e-learning gracias a las novedades tecnológicas, ya que se han empleado nuevos recursos, modelos de enseñanza, metodologías y ejercicios prácticos, y estas han dado lugar a tendencias identificadas en documentos como "la utilización de aula virtual (LMS), cursos MOOC, Open Course Ware (OCW), cursos en abierto, repositorios institucionales, mobile learning, gamificación, social media y realidad aumentada" (Bozkur et al., 2015; Davies et al., 2010). Con respecto a esto podemos decir que el e-learning llega como una nueva estrategia dispuesta a enfrentar los problemas y dificultades que podríamos encontrar en los diferentes campos educativos, así como responder al perfeccionamiento continuo que tiene la actual sociedad, debido a su economía, su difícil gestión del tiempo y la continua interactividad que se tiene con todo (Tejedor et al., 2020).

Destaca la gran cantidad de ambientes y respuestas que se pueden dar con la tecnología, dependiendo de las necesidades y problemas que pueda plantear cada persona y atendiendo a diferentes enfoques que pueden ser motivacionales, contenidos disciplinarios obligatorios, etc. Así mismo, con internet y con el uso de tecnología en el aula, se ha podido adaptar la enseñanza al ritmo o forma que cada aula necesite, llevando a cabo un aprendizaje más personal e individual para cada uno de los estudiantes, y valorando sus capacidades y su capacidad de auto-aprendizaje y autoconocimiento (García et al., 2014).

En ese sentido, varios autores destacan el papel de las TIC como elemento importante en el aprendizaje (p.e. Albion, 2008; Carvalho & Morais, 2011; Livingstone, 2012; Ponte, 2002) tanto en la apropiación de los contenidos, en el desarrollo de competencias como en la creación de espacios atractivos de interacción e intercambio. Sin embargo, el cambio con respecto a las TIC depende en gran aspecto de las opiniones e ideas que tengan los profesores acerca de este aprendizaje y de estos instrumentos de enseñanza, ya que ellos son los que tienen que incluirlo en sus actividades pedagógicas, por lo que también es imprescindible que todo el profesorado y personal de los centros educativos estén actualizados en este campo tecnológico, y sepan beneficiarse del mismo (García et al., 2014).

En la revisión realizada por Carvalho (2008), se ve como la aparición de las TIC y en concreto de Internet han tenido un gran impacto en el hecho de acceder a información real y del momento. Al principio, parecía simplemente un repositorio de textos y documentos sin mucha relación entre ellos y con bastantes contenidos cerrados y que a primera vista no resultaban tan útiles, pero en 2004 tiene lugar una revolución en la industria informática cuando Tim O'Reilly y la MediaLive International presenta la llamada web 2.0, creando con ella más interacción y contenidos más colaborativos, así como la aparición de datos y textos de libre acceso. Las nuevas herramientas permiten producir conocimiento a los usuarios sin que ello implique un profundo conocimiento a nivel informático (Coutinho & Alves, 2010; Parker & Chao, 2007). También aparecieron muchas aplicaciones y herramientas que permiten a los usuarios publicar y difundir información de forma fácil y rápida (Bottentuit Junior & Coutinho, 2008; Coutinho & Alves, 2010): programas que permiten la creación de redes sociales, herramientas colaborativas (p.e. Blogs, Wikis, Google Docs), herramientas de comunicación online (en directo) (p.e. SKYPE), herramientas de acceso a vídeos (p.e. YouTube), entre otros (García et al., 2014).

Como ya se ha mencionado anteriormente, para que todo esto funcione y haya una correcta enseñanza a través de medios informáticos, es muy importante conocer la alfabetización digital que tienen los profesores y la comunidad educativa, ya que esta, si es pobre, podría dificultar la labor de una nueva enseñanza más moderna. En esta línea, Hammond et al. (2009) advierten que la formación docente en TIC es un elemento determinante en su práctica de la enseñanza. Sin embargo, las investigaciones de Valerio y Paredes (2008) y Goktas et al. (2008) demuestran que los docentes son capacitados en un manejo instrumental de las TIC y no en un uso socio-constructivo de la tecnología educativa.

Con la COVID-19 se ha hecho necesario de forma inmediata una transformación en la enseñanza y en los sistemas educativos actuales, además de que era evidente la necesidad de poseer un plan alternativo y una estrategia de enseñanza virtual, la cual no solía ser común en casi ninguna escuela. También es imprescindible que el alumnado y el profesorado tenga las capacidades y habilidades básicas necesarias para un aprendizaje de este tipo, permitiendo aprender conocimientos de forma fructífera al igual que si fuera una enseñanza parecida a la que conocemos de siempre. La aparición imprevista de este virus ha evidenciado la falta de capacidad y de desenvoltura en este ámbito, teniendo ciertas dificultades con los medios para transmitir conocimiento o para estar en contacto con los discentes o el resto de compañeros/as docentes. Igualmente hay constancia de las exigencias de una pandemia a las instituciones educativas: flexibilidad, plataformas, metodologías y contenidos adaptados a unos intercambios formativos mediados por las pantallas. Por lo que es interesante estudiar estos casos y ver las posibilidades mediáticas que se pueden ofrecer a este modelo de enseñanza (Tejedor et al., 2020).

#### **2.2. Herramientas de Google**

Es importante centrar todo lo explicado anteriormente en algo más concreto, de ahí el hecho de ver Google como una gran propuesta y herramienta de ayuda para todo este proceso de aprendizaje en línea, ya que esta compañía ofrece una gran cantidad de aplicaciones, programas y servicios, en su mayoría, de forma prácticamente gratuita, y con guías o ejemplos que sirven para una fácil comprensión y aprendizaje de su correcto uso y utilización.

Google oferta una amplia variedad de aplicaciones que se pueden utilizar en directo y en línea, con o sin acceso a Internet, dependiendo de la herramienta. Recientemente, se han incluido aplicaciones para el procesamiento de textos, hojas de cálculo y creación de presentaciones, sin necesidad de instalar los programas. Además, herramientas para uso de chat y correo electrónico, imágenes, videos, mapas en 3D, noticias, entre otras, ofreciendo un espacio virtual propicio para la comunicación, productividad y colaboración de sus miles de usuarios y usuarias. Google se basa en ciertos principios básicos, y entre ellos podemos encontrar el que ha conseguido modificar la sociedad actual, el cual dice que "lo rápido es mejor que lo lento" (Jarvis. 2009, p. 143). En solo unos segundos encontramos millones de resultados para alguna búsqueda en concreto que realicemos, además de ser de varias fuentes y tipos diferentes. El negocio de Google es la información y cuenta con las alianzas y la infraestructura tecnológica para lograrlo. Su gran deseo de digitalizar la realidad y la información disponible en todo el planeta, y además, ser la puerta más sencilla para lograrlo, va dando sus primeros frutos de una forma bastante adecuada (González Pérez, 2011).

Google es una de las compañías y plataformas más conocidas y utilizadas a nivel mundial, y que ofrece una amplia gama de instrumentos, buscadores, herramientas y servicios muy útiles para el uso diario, y con los que podemos obtener mucha información importante, así como utilizar medios que nos ponen en contacto con otras personas, lugares donde subir contenido o material y compartirlo con otros usuarios, medios para conocer diferentes lugares del planeta o visualizar imágenes y vídeos de cualquier cosa en la que estemos interesados, entre muchas otras opciones. Además su principal objetivo, tal y como describen ellos en su perfil, sería el poder "organizar la información del mundo y hacer que sea útil y accesible para todos" (*Nuestros productos - Google*, s. f.).

Los productos que ofrece Google se pueden clasificar según su objetivo o finalidad, y podemos encontrar varios apartados, como por ejemplo:

- Aquellos cuya función es buscar y explorar información (Búsqueda, Maps, Traductor, Chrome).
- Los destinados a ver y reproducir contenido (por ejemplo YouTube, Google TV, etc.).
- Hablar y enviar mensajes de texto (Gmail, Mensajes, Google Duo,…).
- Los encargados de mantener el contenido organizado (Fotos, Contactos, Calendar, etc.).
- Los que permiten trabajar de forma más inteligente (Drive, Documentos, Hojas de cálculo, Presentaciones).

Entre muchos otros productos que tienen una finalidad aún más específica y detallada.

Sin embargo, a pesar de existir esta gran variedad y cantidad de herramientas virtuales por parte de esta compañía, hay algunas de ellas que son más útiles y beneficiosas para la enseñanza o para utilizarlas en nuestro día a día como docentes, permitiendo así fusionar la enseñanza virtual, más moderna y adaptada a los tiempos de ahora, con la enseñanza de toda la vida a la que estamos más acostumbrados, permitiendo así una evolución en la misma y la posibilidad de realizar otro tipo de actividades y darles más confianza a nuestro alumnado para que aprenda de forma autodidacta su propio conocimiento que le va a ser necesario en la vida, e incluso permitiendo que la relación entre alumnos/as y profesores/as se vea como algo más cercano y ameno, y no desde un plano de superioridad y desconfianza, tal y como infundían algunos maestros/as antiguamente. Estas aplicaciones serían:

#### **2.2.1. Drive y Documentos**

Google Drive sería una de las herramientas útiles para la enseñanza, ya que está pensada para ser un instrumento primordial en el trabajo cooperativo. Su principal finalidad sería la de poder guardar, compartir y colaborar en archivos y carpetas desde cualquier dispositivo móvil, tablet u ordenador. La propia empresa californiana la incluye dentro de las aplicaciones dedicadas al uso educativo, "Google Apps for Education".

Esta herramienta surge el 24 de abril de 2012 y engloba a otros productos ya existentes en Google, como Documentos, Hojas de Cálculo o Presentaciones. Además presenta una multitud de opciones, como por ejemplo el hecho de poder almacenar y subir o bajar archivos con total libertad y respetando las carpetas que creemos (Álvarez Ferrón & Sánchez Cañizares, 2014). Figura 1. Elementos de

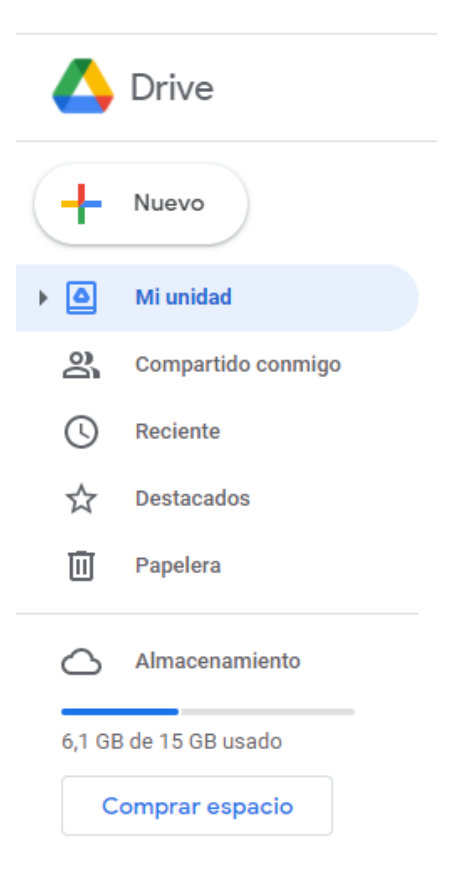

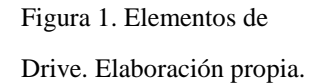

Posee una memoria gratuita de 15 GB para almacenar todos los documentos, archivos o información que deseemos, posibilita que varias personas puedan interactuar al mismo tiempo con estos documentos y datos, permite crear hojas de cálculo, presentaciones, documentos y formularios con la tipología, información y presentación que sea más conveniente, etc. Por otra parte cabe destacar que es una

web de fácil manejo y acceso, siendo todo bastante intuitivo y sencillo de entender (Álvarez Ferrón & Sánchez Cañizares, 2014).

Centrándonos en el apartado de Documentos, este tendría la función de crear archivos que se pueden compartir con varias personas y con los que también se puede interactuar a la vez, para escribir y modificar la información que tengamos en ellos de forma gratuita y desde cualquier lugar desde el que tengamos acceso a Internet. Como ya se ha mencionado anteriormente, se puede acceder a esta herramienta a través de Drive, clicando en el apartado en el que pone "+ Nuevo", pudiendo crear documentos desde cero y en los que escribamos aquella información que nos interese o nos sea útil para cualquier actividad.

Esta aplicación sería muy útil para compartir materia y temario con nuestro alumnado, así como para poder crear documentos en los que puedan escribir todos los alumnos/as de una clase, o subir presentaciones, vídeos, imágenes y temas para que todos puedan tener fácil acceso y descargárselo o verlo en línea en el momento que quieran.

Además, todo lo que se escribe y se modifica, se guarda automáticamente, por lo que no hay que preocuparse en que se pueda eliminar el contenido o en que no se guarde de la forma correcta.

#### **2.2.2. Gmail**

Otra herramienta bastante útil para la enseñanza sería Gmail. Esta aplicación es el correo electrónico y gratuito que ofrece Google, el cual aseguran que es seguro, inteligente y bastante fácil de utilizar. También es de fácil manejo y muy simple para interaccionar y entenderla a la perfección, y permite tener una bandeja de entrada bastante organizada, separando los correos según su prioridad o importancia, y permitiendo almacenar el "spam" en una pestaña aparte, así como guardar tus borradores para enviarlos en el momento que quieras.

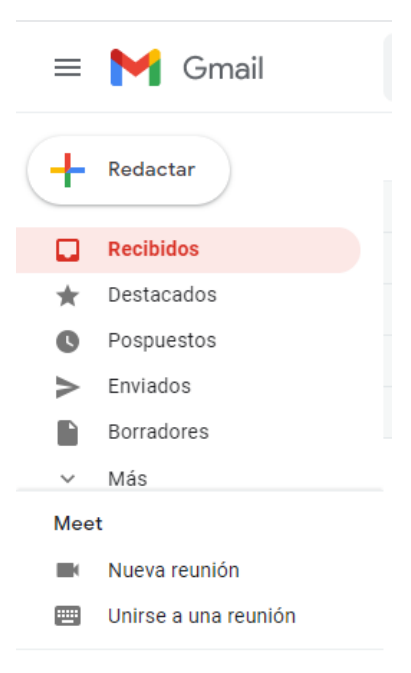

Hangouts

Figura 2. Elementos de Gmail. Elaboración propia.

Por otro lado, ofrece acceso directo a Meet, aplicación de videollamadas y reuniones gratuitas de Google, permitiendo así crearlas de forma directa y poder hablar a través de vídeos o voz con las personas que te interesen. Con Meet se puede crear un enlace para poder enviarlo a los participantes de la reunión, siendo así algo privado y que podría aprovecharse para clases y tutorías.

Gmail también ofrece la posibilidad de tener activadas las notificaciones, para estar alerta en cualquier momento de todas las novedades que ocurran en la bandeja de entrada, así como la posibilidad de que todos tus dispositivos tengan Gmail sincronizado y así puedas se pueda ver o enviar correos desde cualquier aparato electrónico donde se tenga abierto el perfil.

#### **2.2.3. Blogger**

Con Blogger se pretende conseguir la creación de un blog atractivo, original y llamativo, personalizándolo desde cero y permitiendo añadir todo aquello que sea necesario. Además todo esto se ofrece de forma sencilla y gratuita, por lo que cualquier persona puede aprender a usarlo y llevarlo a cabo.

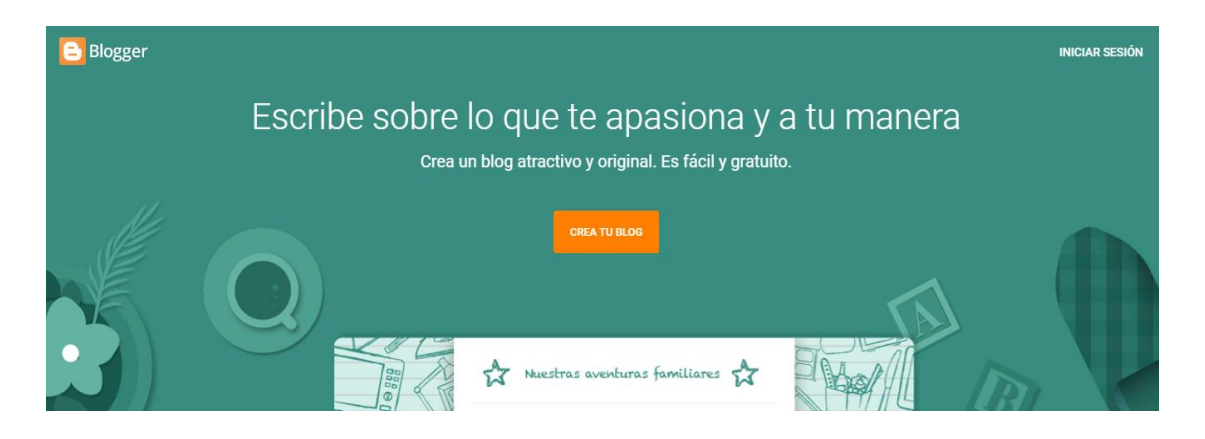

Figura 3. Portada de Blogger. Elaboración propia.

Tal y como se explica en Blogger, se puede elegir el diseño que se adapte más a la temática de aquello que se va a presentar, gracias a la variedad de plantillas gratuitas que ofrece la herramienta, con diseños flexibles, gran variedad de fondos, o añadiendo los apartados que se necesiten y que vayan de acuerdo a la temática y al contenido del blog. Todo esto se puede realizar con la cuenta de Google que se utilice para la clase o para el departamento educativo correspondiente, permitiendo así un fácil acceso desde cualquier dispositivo. También se puede ver qué entradas tienen más éxito o

desde qué parte del mundo están viendo el blog, para ver así qué interesa a los lectores o para llevar, en este caso, un cierto control sobre nuestro alumnado.

#### **2.2.4. YouTube**

Es uno de los mayores archivos virtuales donde poder compartir y visualizar vídeos y música desde cualquier parte del mundo. Esta herramienta permite poder compartir vídeos, ya sea de manera pública para todo el mundo o de forma privada para aquellos que solo tengan el enlace correspondiente, pudiendo transmitir información de forma gratuita y sencilla. YouTube busca que todos sus usuarios puedan cumplir cuatro principios básicos, que serían los de: libertad de expresión, libertad de información, libertad de oportunidades y libertad de integración; permitiendo así que todos sus usuarios se sientan cómodos al utilizar la plataforma y compartan contenido que pueda ser útil e interesante para todos. Figura 4. Elementos de

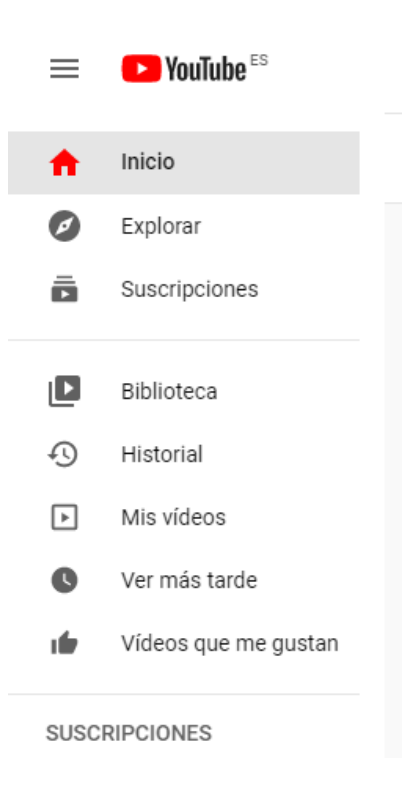

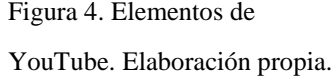

También se tienen que cumplir algunas normas concretas y no subir contenido que pueda incitar al odio o al daño de las personas, así como se encontrarán restricciones de edad en vídeos en los que haya violencia o contenido sexual explícito. Habrá que tener en cuenta el sonido y las canciones que se puedan utilizar, ya que YouTube cuenta con un servicio de copyright, por lo que los usuarios originales tienen los derechos de su música y de sus audios, impidiendo que se usen libremente de forma ilegal y sin dar créditos a los creadores originales.

Esta aplicación puede ser útil para compartir con nuestros estudiantes contenidos y vídeos que se relacionen con algún punto concreto de los temas que están viendo o incluso que puedan servir a modo de introducción o resumen del temario que tienen que ver en cada curso correspondiente. Así mismo puede ser una plataforma útil para compartir clases grabadas o incluso vídeos hechos por los profesores/as, explicando el contenido de sus asignaturas de forma dinámica y entretenida, y permitiendo al

usuario que lo ve el hecho de poder pausar, adelantar o atrasar todas las veces que sea necesario, así como la posibilidad de poder visualizar el vídeo todas las veces que sean necesarias.

### **2.2.5. Calendar**

Google Calendar es un sitio web que funciona a modo de agenda, y que se puede personalizar a través del correo electrónico que se le asocie. Permite organizar y ordenar tu calendario según ciertos colores y ofrece la posibilidad de compartir los eventos que adjuntes en él con otros usuarios, pudiendo darles diferentes niveles de permisos. Es interesante ya que dependiendo de la localización y de la ubicación, también añadirá eventos o circunstancias que tengan lugar en el país o en la zona donde habites, estando así siempre actualizado con los acontecimientos más importantes que vayan a ocurrir. Figura 5. Elementos de Calendar.

|                          | 25 Calendar<br>≡ |                |    |                |    |                |               |
|--------------------------|------------------|----------------|----|----------------|----|----------------|---------------|
|                          |                  | Crear          |    |                |    |                |               |
| Abril de 2021<br>≺<br>-> |                  |                |    |                |    |                | <b>GMT+02</b> |
| L                        | M                | X              | J  | v              | s  | D              |               |
| 29                       | 30               | 31             | 1  | $\overline{2}$ | 3  | 4              | نا ئا ،       |
| 5                        | 6                | $\overline{7}$ | 8  | 9              | 10 | 11             |               |
| 12                       | 13               | 14             | 15 | 16             | 17 | 18             | 08:00         |
| 19                       | 20               | 21             | 22 | 23             | 24 | 25             | 09:00         |
| 26                       | 27               | 28             | 29 | 30             | 1  | $\overline{2}$ |               |
| 3                        | 4                | 5              | 6  | $\overline{7}$ | 8  | 9              | 10:00         |
| ക്<br>Buscar a gente     |                  |                |    |                |    |                | 11:00         |
|                          |                  |                |    |                |    |                | 12:00         |
| Mis calendarios          |                  |                |    |                |    |                |               |
|                          |                  |                |    |                |    |                | 13:00         |
| Otros calendarios        |                  |                |    |                |    |                | 14:00         |

Elaboración propia.

Además, este calendario permite organizarlo todo de forma más visual, ya que se pueden añadir imágenes o ubicaciones a los eventos que se creen, así como poner recordatorios para que se avise de aquello importante unas horas, unos días o incluso una semana antes. Otra opción interesante es que está asociado a los eventos que llegan a través del correo electrónico, así que cuando se realiza una reserva en algún sitio, o hay algún concierto o alguna reunión, automáticamente sale en el calendario sin necesidad de tener que escribirlo de forma manual. Con esta aplicación se podría tener en todo momento al alumnado informado de las fechas importantes, ya sean fechas de entrega de trabajos como fechas de exámenes u otras pruebas, y además se pueden añadir otro tipo de eventos o de indicaciones que permitan una enseñanza organizada y planificada en todo momento.

#### **2.2.6. Maps**

Esta herramienta funciona a modo de mapa interactivo, en el que se puede ver todo tipo de información geográfica otorgada por diferentes señales de satélites, permitiendo así una navegación GPS en cualquier momento, ya sea a pie o en algún tipo de vehículo y permite también conocer información sobre el tráfico que hay en las diferentes zonas del mundo o sobre el transporte público de un pueblo o ciudad.

Indica a su vez, gracias a una pestaña aparte, todos los sitios de ocio como restaurantes, centros comerciales, tiendas, museos, cines, hoteles, parques, etc., para que así se pueda obtener información continua y actualizada de los lugares que nos interesen en cualquier momento. Todos los sitios aparecen con una puntuación, la cual es indicada por las opiniones de los usuarios de Google que hayan votado en ellas, pudiendo saber así de antemano si esos sitios serán de nuestro interés, además gracias a tu cuenta de Google, Maps puede ofrecer sitios personalizados que puedan coincidir con los gustos de cada persona.

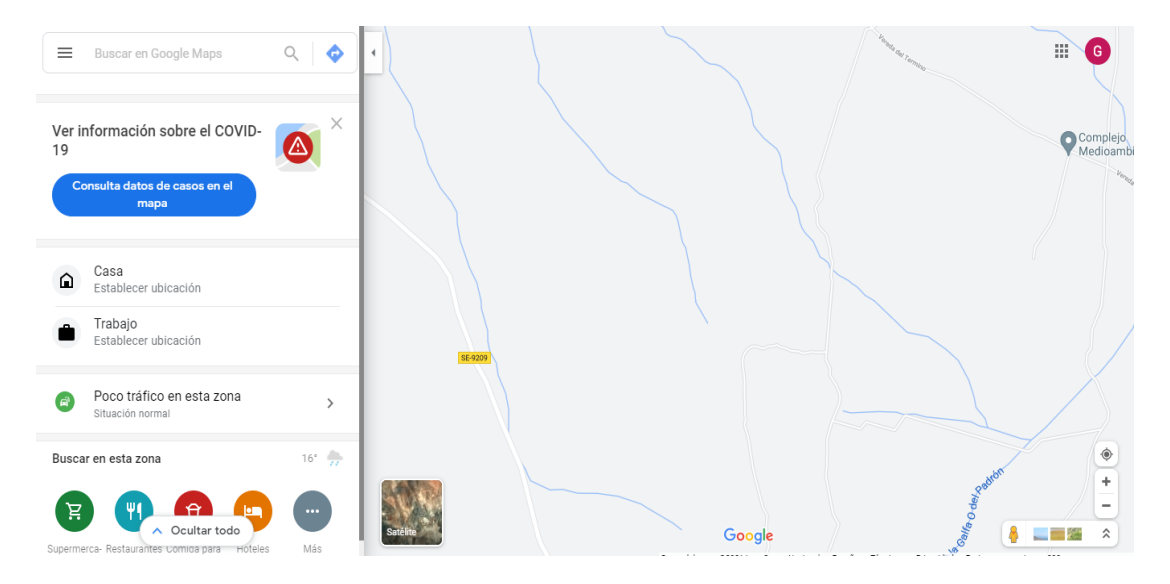

Figura 6. Página principal de Google Maps. Elaboración propia.

Otra función interesante es que se pueden crear listas, notas y opiniones según tu propio criterio y estas pueden ser privadas o se pueden compartir con aquellas personas que nos interesen o incluso hacerlas públicas para toda la comunidad online. Se pueden obtener datos importantes de empresas de forma directa, como direcciones de correo o números telefónicos e incluso indican si un lugar está muy transitado en x hora del día, y permite poder reservar de forma directa en el lugar que se quiera simplemente pulsando un botón o rellenando ciertos datos.

Por otro lado, con las funciones de Street View y Google Earth podemos interactuar de una forma muy novedosa con estos mapas, ya que con la primera opción podemos situarnos en cualquier lugar, calle o plaza de forma "física", como si estuviéramos utilizando realidad virtual y viendo así todos estos sitios de una forma más real y directa, y pudiendo interactuar con ellos a través de unas flechas. Y con Google Earth se pueden observar y explorar imágenes de satélite de nuestro planeta, viéndolo así de una forma externa y detallada e incluso pudiendo ver imágenes en relieve de cientos de lugares del mundo, lo cual sería muy útil para asignaturas como Ciencias Sociales o Ciencias Naturales. Así mismo, con todo el problema de la COVID-19, también se ha añadido información en directo de la misma, pudiendo estar informados en todo momento de la situación.

#### **2.3. Qué es "Google for Education"**

Tras toda la explicación acerca de Google, me centraré ahora en un apartado más específico y concreto para la enseñanza, el cual se llama "Google for Education" y es muy útil para su utilización en centros o, para tal y como nos hemos visto obligados en este último año, para una enseñanza más a distancia e individualizada, en la que la base de todo es principalmente vía online y digital.

Google for Education (GFE) es un conjunto de aplicaciones y un software específico que incluye varias actividades destinadas a alumnos/as y profesores de todas las edades y necesidades que se puedan pensar. Esta unión de herramientas es un servicio que ofrece varios productos de Google pero de manera conjunta y de fácil acceso y entendimiento, y tiene como finalidad el poder servir de ayuda a todas las personas de la comunidad educativa, y así puedan colaborar e innovar de forma conjunta, además de darles la opción a trabajar de forma más habitual con dispositivos electrónicos y ordenadores, siendo la enseñanza cada vez más tecnológica. Y para la productora del software, cinco módulos componen la versión más básica como son: Google Classroom, Gmail, Google Drive, Google Agenda y Google Sites. Además, cabe informar que el GFE es gratuito para escuelas, universidades, profesores y alumnos (Silva et al., 2019).

Esto último es muy importante destacarlo, ya que el uso de plataformas educativas que sean gratuitas es algo primordial para la enseñanza, para que así todos sean capaces de acceder a estos instrumentos y no haya ningún tipo de barrera en la educación. De la misma manera, se buscan opciones que tengan una interfaz fácil y sencilla, y por eso Google Classroom fue uno de los principales medios empleados como recursos por los docentes, demostrando así el gran poder que tienen estas opciones en la enseñanza moderna.

Todo esto es gracias a que Google for Education puede habilitar estas pedagogías didácticas a través de cuentas G Suite para instituciones profesionales, permitiendo a los educadores y a las empresas centradas en educación la posibilidad de implementar técnicas y estrategias que sirven como retos y nuevos desafíos para todos, enfrentando así la realidad del aprendizaje a distancia que cada vez está siendo más común en nuestro día a día. Los entornos de aprendizaje virtual proporcionan el vínculo entre docentes y estudiantes, mediante el uso de Google Classroom y la práctica con herramientas digitales desarrollando así sus ideas y estrategias para la implementación exitosa del aprendizaje desde casa, ya que los estudiantes pueden involucrarse a sus instrucciones y proyectos con contenido curriculares según sus niveles educativos (Prado-Prado et al., 2020).

Según datos obtenidos en investigaciones, este espacio es completamente seguro para todo lo que corresponde a almacenaje de contenido educativo y además ofrece, tal y como se ha mencionado anteriormente, opciones gratuitas para las diferentes instituciones existentes (Google, n.d.). Google reporta que hay sobre 60 millones de usuarios dentro de este sistema y en torno a 10 millones de estudiantes y profesores alrededor del mundo que emplean servicios como Google Classroom en su aprendizaje diario (Google, n.d.) (Bartolo, 2017).

Tal y como explica Google directamente, con este conjunto de herramientas se busca dar solución a todos los niveles educativos, desde infantil hasta los cursos universitarios e impulsar un aprendizaje en el aula de forma digital. Estos recursos ayudan a los/as profesores/as y alumnos/as a crear, colaborar y desarrollar habilidades digitales aptas para el mundo del futuro que está por venir, para que cada vez haya más soltura y adaptabilidad a estas nuevas metodologías que son, para muchos, desconocidas. Desde la propia página web de Google for Education se ofertan guías y ayudas para empezar a comprender al completo el uso de esta web, y para solventar cualquier tipo de duda o problema que pueda surgir en el proceso, ya que una de sus principales finalidades es, textualmente, demostrar que "aprender habilidades en informática ayuda a los alumnos a prosperar en un mundo que cambia rápidamente. Por eso,

18

el objetivo es garantizar que todos tengan acceso a las habilidades técnicas, creativas, y de colaboración y codificación que permitan aumentar las oportunidades tanto dentro como fuera del aula" (*Soluciones diseñadas para profesores y alumnos*, s. f.).

# **2.4. Descripción de los productos y recursos educativos que ofrece "Google for Education"**

Al acceder al apartado en concreto de estos productos y recursos se puede apreciar que la página se divide en varios apartados, los cuales contienen todas las opciones disponibles que pueden usarse a través de Google for Education, teniendo cada una su finalidad y objetivos característicos, y siendo única entre el resto, ofreciendo así funciones diferentes y que al unirlas permiten un desarrollo bastante completo de la enseñanza como tal. Para una mejor compresión del sistema, se va a proceder a explicar cada uno de los apartados más importantes que se ofrecen, permitiendo así un entendimiento claro de la funcionalidad de cada herramienta y el uso de la misma.

#### **2.4.1. Google Workspace for Education**

Gracias a la información disponible en línea a través de Wikipedia, podemos saber que, al referirnos a Google Workspace (anteriormente conocido como G Suite, Google Apps for Work, Google Apps for Business, Google Apps y Google Apps for Your Domain) estamos describiendo un servicio de [Google](https://es.wikipedia.org/wiki/Google) que proporciona varios productos de la empresa con un [nombre de dominio](https://es.wikipedia.org/wiki/Nombre_de_dominio) personalizado por el cliente.

Cuenta con varias aplicaciones dentro de la misma, entre las que destacan [Gmail,](https://es.wikipedia.org/wiki/Gmail) [Hangouts,](https://es.wikipedia.org/wiki/Hangouts) [Meet,](https://es.wikipedia.org/wiki/Google_Meet) [Calendar,](https://es.wikipedia.org/wiki/Google_Calendar) [Drive,](https://es.wikipedia.org/wiki/Google_Drive) [Docs,](https://es.wikipedia.org/wiki/Google_Docs) [Sheets,](https://es.wikipedia.org/wiki/Google_Spreadsheets) [Slides,](https://es.wikipedia.org/wiki/Google_Docs) [Groups,](https://es.wikipedia.org/wiki/Google_Groups) [News,](https://es.wikipedia.org/wiki/Google_News) [Play,](https://es.wikipedia.org/wiki/Google_Play) [Si](https://es.wikipedia.org/wiki/Google_Sites) [tes,](https://es.wikipedia.org/wiki/Google_Sites) etc. (*Google Workspace*, 2021). Sin embargo, si nos centramos en **Workspace for Education** cambia un poco la definición, ya que dentro de este espacio se centran en aplicaciones más destinadas a la enseñanza como tal, y que han sido creadas para ello. Este proyecto incluye todos los productos que ya se pueden usar de forma individual, como por ejemplo Classroom, Meet, Gmail, Calendar, Drive, etc. Su principal función es ofrecer un lugar seguro donde todos obtengan aquello que necesiten para enseñar, aprender, conectarse y compartir, estando concentrado en un único sitio web al que es fácil acceder y además apto para cualquier dispositivo. Además Google se encarga de

escuchar continuamente las peticiones y sugerencias de los usuarios, para realizar modificaciones y actualizaciones y mejorar poco a poco el sistema para un desarrollo más óptimo. También se ofrece la opción de que aquellas instituciones que quieran aún más seguridad o herramientas más potentes o con más capacidad puedan mejorar su edición pagando una cierta cantidad de dinero que vean necesaria, pero como primera opción siempre ofrecerán la versión gratuita del modelo (Sinha, 2021).

Según datos oficiales de Google, más de 170 millones de usuarios, refiriéndose a educadores y educandos, utilizan este espacio para alguna parte de su enseñanza y con estas aplicaciones, tal y como se menciona anteriormente, se pretende incrementar la comunicación y colaboración entre el estudiantado y entre el equipo docente, se intenta aumentar la productividad, ya que se ahorra tiempo al crear, organizar, compartir y calificar en un único lugar virtual, se intenta ayudar a los discentes a realizar el mejor rendimiento en su trabajo con herramientas sencillas que promueven su aprendizaje y todo esto protegiendo de manera segura los datos de todas las instituciones educativas que estén suscritas (*Descripción general de Google Workspace for Education*, s. f.).

#### **2.4.2. Google Classroom**

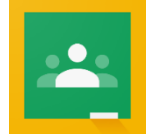

Google Classroom es una herramienta muy funcional y útil para los docentes y fue inaugurada en agosto de 2014, además permite que los profesores/as organicen sus lecciones de una forma sencilla, obtengan las tareas realizadas por sus alumnos/as y se comuniquen con ellos desde la propia aplicación, pudiendo ofrecer un feedback directo. Además Classroom es un servicio gratuito que puede ser utilizado por centros educativos, organizaciones sin ánimo de lucro y, en definitiva, cualquier persona que tenga creada una cuenta de Google. Gracias a esto, la web permite una buena comunicación profesor-alumno, tal como he mencionado anteriormente, ya sea desde el propio centro educativo como desde fuera del mismo.

Fue creada para compartir las tareas de los alumnos sin tener que utilizar papel u otros medios físicos, por lo que es muy buena opción para utilizarla en estos días, ya que el alumnado está acostumbrado a vivir en un mundo más tecnológico y aparte, con el problema del COVID ha sido muy necesario obtener otras vías y alternativas para

seguir manteniendo una educación y un seguimiento adecuado. Con esto también se consigue ahorrar tiempo y colaborar en directo entre todos, teniendo así una enseñanza más personalizada (Ruíz & Prieto Rojas, 2018).

Desde la perspectiva estudiantil se considera que es un camino más fácil para enviar las tareas desde sus respectivas casas y todo el trabajo y las lecturas del mismo se convierten en algo más agradable que facilita la presentación y fortalece sus aprendizajes activos. Todo esto confirma que el uso de Classroom es bastante positivo hoy en día y consigue ser de fácil uso para los usuarios actuales, familiarizándose muy rápido con la interfaz del sistema y siendo cómoda gracias a su diseño y a las funciones que ofrece. El único inconveniente sería que aún no tiene agregado un apartado o una herramienta de evaluación, por lo que habría que utilizar otra web que nos ofrezca el propio Google, como por ejemplo Google Forms (Prado-Prado et al., 2020).

Gracias a todo, el entorno de Google y Google for Education, y la gran variedad de aplicaciones gratuitas que ofrece, se permiten crear escuelas y clases virtuales dentro de un mismo organismo educativo, haciendo que sea más sencilla la conectividad y la unión académica entre todos los miembros de la comunidad educativa, siendo la comunicación más rápida entre el equipo directivo, los docentes, los estudiantes y familiares, consiguiendo mejor organización de las tareas, del contenido de las clases, de las evaluaciones y del propio aprendizaje en sí (Prado-Prado et al., 2020).

Asimismo, como he comentado anteriormente, este programa consigue un aprendizaje muy productivo para centros que van desde el colegio hasta infantil, y con muchos objetivos y finalidades, dependiendo del uso y la imaginación que le dé el profesor/a. Se puede usar en cualquier momento y a cualquier hora, haciendo que el contenido se quede en la nube y esté disponible desde cualquier sitio donde abramos nuestra cuenta de Classroom. Como aprendizaje extra o complementario se puede intentar influir con esta tecnología en el alumnado, potenciando así el contenido curricular que estemos enseñando en ese momento y promoviendo el uso de la informática e internet para una enseñanza más eficiente y actualizada (Uskov et al., 2019).

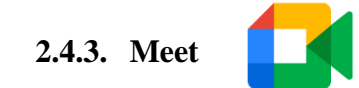

Google Meet es una aplicación reciente de videoconferencias de Google, creada para reemplazar a Hangouts y Zoom mediante dispositivos móviles y portátiles. Su método de uso es muy fácil y sencillo, ya que gracias a los códigos que se utilizan para las reuniones se puede acceder fácilmente a ellas, haciéndolas un entorno privado e íntimo para hablar con quién queramos. Estos códigos son contraseñas únicas que se crean para cada reunión, consiguiendo así que solo puedan entrar aquellas personas que la conozcan previamente. Además, gracias a la relación que se tiene con otras aplicaciones de Google, las reuniones programadas que se tengan en Meet aparecerán también en Google Calendar, consiguiendo así que la organización personal sea mucho más sencilla y no se olvide ninguna reunión o clase importante.

Esta aplicación permite hacer llamadas con alta calidad, utilizando un nivel fácil de uso y la cual tenía un máximo de asistencia de hasta 100 personas, pero en septiembre de 2020 se amplió hasta 250, ampliando así el número de asistentes por llamada y permitiendo conferencias mucho más grandes. El tiempo máximo de llamada es de 60 minutos, pudiendo interactuar entre los participantes a través de audio, chat o vídeo, e incluso compartiendo pantalla o archivos.

Los colegios y centros educativos que utilizan esta web pueden grabar sus videoconferencias de clases e incluso planificar reuniones con una hora y lugar determinado, y con una temática concreta como título. Es una gran aplicación para impartir clases o reforzar puntos del temario de forma extra, ya que se puede interactuar con el alumnado obteniendo un feedback instantáneo. Además no es necesario descargar ningún programa o aplicación, ya que se puede acceder desde el propio buscador de cualquier ordenador, teléfono o tablet, siendo lo único imprescindible el hecho de tener conexión a Internet (Cedeño-Escobar et al., 2020).

Con Google Meet se está consiguiendo que se añadan nuevas herramientas disponibles para que los educadores puedan controlar de forma más cómoda y segura sus clases online, consiguiendo una enseñanza híbrida entre lo presencial y lo informático (*Expand Learning possibilities with video, Collaborate more efficiently and effectively with the advanced capabilities of Google Meet*, 2021).

Gracias a los diversos estudios que se han realizado acerca de esta aplicación, se puede confirmar que la utilización de Google Meet provocan una serie de ventajas considerables en el alumnado, ya que, por ejemplo con el estudio realizado en Indonesia por Budiana y Yutanto (2020), quienes utilizan Meet para el aprendizaje de una segunda lengua con estudiantes universitarios, se confirma que no solo hubo mejora en el rendimiento de los mismos sino en la interacción y participación entre los discentes. Con este estudio y muchas otras experiencias positivas, se ve el gran aumento en cuanto a uso que ha tenido Google Meet, sobre todo en el proceso de cambio entre la enseñanza presencial y virtual que hemos vivido a lo largo de 2020, siendo una herramienta útil con la que afrontar esta modalidad impuesta (Roig-Vila et al., 2020).

# **2.4.4. Tareas**

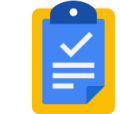

El apartado de "Tareas" de Google for Education permite, tal y como explica la propia página web de información de Google, analizar y calificar el trabajo de los alumnos/as de una forma más rápida, eficiente y productiva, uniendo varios de los productos que oferta Google en sí, principalmente Google Drive y Docs. Fácilmente se pueden adjuntar documentos y hacer copias para cada estudiantes, siendo así todo más personalizado.

Se permite también un feedback bastante interactivo, ya que se tiene un apartado de comentarios para escribir y donde el alumnado puede responder. Además también se tiene la opción de tener una rúbrica de algunos puntos en concreto, para que haya ciertos criterios que se puedan evaluar de forma numérica. También se pueden añadir páginas webs, contenidos extra, o incluso comparar comentarios e ideas de otros estudiantes, para que así se consiga un aprendizaje más dinámico y cooperativo entre todos (*Tareas*, 2021).

Otro apartado muy útil e interesante sería el de los informes de originalidad, pudiendo hacer una comparación de los trabajos de los estudiantes con cientos de miles de millones de páginas web y libros e incluso haciendo uso del apartado Plus de la web, se podrían hacer comparaciones con el propio repositorio anterior del alumno/a en concreto.

En cuanto a privacidad, el apartado de Tareas de Google for Education se asegura de que tanto los creadores de algún material como los profesores/as encargados de verlo sean los únicos propietarios y administradores de los mismos, siendo así un trabajo personal protegido en la web. Y como punto extra, cabe decir que no tiene ningún tipo de publicidad por lo que es muy cómoda de usar y no molestan los anuncios innecesarios. Básicamente todo esto consigue que el apartado de Tareas sea uno de los más útiles, ya que tanto el profesorado como el alumnado se involucra al 100% en la realización de actividades y en afianzar los conocimientos que se van adquiriendo, por lo que es primordial el hecho de que se pueda potenciar el uso de este apartado en la web y consigamos el objetivo de que todos nuestros estudiantes aprendan de forma significativa a pesar de no estar dentro del colegio, ya sea porque haya una emergencia como la COVID-19 o porque simplemente sean actividades extra o deberes para casa (*Tareas*, 2021).

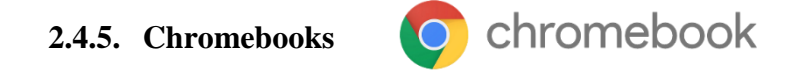

Este apartado de la web, tal y como se indica en la información de Google for Education, se encarga de ofrecer una amplia variedad de productos y dispositivos con funciones de seguridad y accesibilidad en las aulas, permitiendo así que los usuarios puedan acceder a las aplicaciones requeridas y que, además, se mantenga a salvo la información personal de cada uno de ellos/as.

Además, Google Chromebooks funciona con Chrome OS de Google, el cual es un sistema operativo basado en la nube que utiliza el navegador Chrome como el principal interfaz de usuario, pudiendo soportar así aplicaciones web compatibles (Wikipedia). Requiere de una cuenta de Google para poder iniciar sesión y suelen ser dispositivos con un precio muy asequible. Estos Chromebooks no requieren de ninguna instalación de software extra, ya que se accede a todo vía internet, se actualizan de forma automática y no necesitan ninguna aplicación o software anti-virus. Por otra parte, requieren muy poca configuración técnica y esto permite que los alumnos y alumnas de la escuela no tengan que usar ningún aparato en específico sino que puede coger cualquiera e iniciar sesión para poder entrar a cualquiera de sus trabajos.

Para que los estudiantes puedan iniciar sesión y entrar a sus trabajos, deben acceder con el nombre de usuario y la contraseña que Google Suite for Education que haya creado la escuela para cada uno, dándole así acceso a aplicaciones como Drive y Docs, entre otros. Con estos aparatos también se evita la necesidad de tener que adquirir ordenadores de mesa o configurar aulas de informática específicas, y así se facilita el uso en el día a día en la propia aula donde se esté dando clase en ese momento, incrementando así las actividades interactivas y el uso de la informática en el centro. En definitiva, se pueden distribuir de 1 a 100 dispositivos de forma muy sencilla desde el sistema de socios y se pueden agregar otros aparatos como impresoras, usuarios o acceso a Internet desde la consola central del administrador (*Chromebooks*, 2021).

Esto puede ser una buena opción para muchas escuelas, aunque es necesario una planificación previa adecuada y un buen conocimiento de Google for Education (Bartolo, 2017).

#### **2.4.6. Google Cloud**

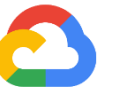

Google Cloud es una plataforma online que reúne todas las aplicaciones que ofrece Google, permitiendo que no haga falta instalar ningún software ni tener algún hardware especial, ya que todo se almacena en la nube de Google y esta acaba siendo su única forma de acceso, de almacenamiento y de gestión (*Google Cloud*, 2021).

Tal y como se explica en la página web, esto facilita la investigación y la educación futura, haciéndola más sencilla a la hora de encontrar información que sea necesaria, permitiendo un aprendizaje autónomo e individual y ofreciendo miles de posibilidades en cuando a desarrollo de aplicaciones o gestión de los datos necesarios. Además se mantiene todo de forma segura y es de código abierto, por lo que se fomenta la participación y la innovación conjunta.

Todo esto funciona bien debido a que, hoy en día, en muchos países existe una buena fibra óptica y redes avanzadas que son las que influyen en la velocidad de Google y en la conexión de la misma, por lo que en algunos países más desfavorecidos, puede ser un problema.

Con Google Cloud se obtienen respuestas mucho más rápidas para todas las investigaciones que realicemos, así como se crean ejemplos o situaciones específicas para ciertos puntos del temario que enseñemos o para algún tipo de enseñanza transversal que estemos tratando. También se puede almacenar gran cantidad de información y compartirla con quien queramos, así como administrar aquello que nos interesa de una forma más eficiente, por lo que se convierte en algo muy útil para nuestra expectativa futura de enseñanza online en casos específicos o de problemas a situación mundial, tal y como ha pasado con la pandemia de 2020, o con ayudas informáticas que nos sirvan en nuestro día a día en las aulas (*Google Cloud*, 2021).

#### **2.4.7. Realidad virtual y aumentada**

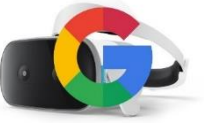

Google for Education ha tratado de aportar a la enseñanza una forma única y moderna de aprender, basándose en la realidad virtual y aumentada, por lo que desde hace unos años hasta ahora ha intenta ofrecer este tipo de experiencias inmersivas gracias a las aplicaciones de "Expediciones de Google" y el "Creador de Recorridos". Sin embargo, con estas dos opciones no todos los estudiantes del mundo podían acceder a una enseñanza híbrida de este tipo, además de aquellos que no tienen los recursos necesarios para que sea un modelo educativo accesible, por lo que se ha intentado migrar la mayoría de información y de recorridos virtuales al sitio web y app gratuita "Google Arts & Culture", permitiendo así que todos puedan acceder a los recursos de forma sencilla y gratuita, y a partir del 30 de junio de 2021 ya no se podrá acceder desde las dos mencionadas anteriormente (*Llevamos la realidad virtual y aumentada a la escuela*, s. f.).

De forma que todo quede un poco más claro e incidiendo más en el concepto en sí de la realidad virtual, podemos decir que una definición bastante buena de la misma podría ser la siguiente: (según Roehl, 1996): "La Realidad Virtual es una simulación de un ambiente tridimensional generada por computadoras, en el que el usuario es capaz tanto de ver como de manipular los contenidos de ese ambiente".

Tendremos la capacidad de crear entornos interactivos de bastante interés para el alumnado o bien les habremos dado la herramienta clave para que desarrollen sus propias ideas. Además, estos recorridos virtuales permiten acercar a nuestros estudiantes a entornos que, a lo mejor, no podrían ver en persona, ya sea por ser algún escenario peligroso, algo que ya no existe o simplemente elementos que no podamos tener en el día a día en nuestro entorno. Creando o buscando los recorridos que más se ajusten a nuestras necesidades y consiguiendo algunos visores Cardboard (necesarios para poder visualizar dichos vídeos) conseguiremos experiencias únicas en el aula. (*Llevamos la realidad virtual y aumentada a la escuela*, s. f.).

Asimismo, tal como aporta el estudio de Emilio R. Escartín, esta tecnología ha sido creada para ser un cambio radical y un desarrollo importante en la enseñanza como tal, pudiendo influir de diferentes formas: permite que los estudiantes puedan ver objetos o conceptos abstractos, observar eventos a escalas atómicas o planetarias, visitar eventos a distancia, etc. Todo esto influencia de manera muy positiva, tal como se ha mencionado anteriormente, ya que así conseguirían afianzar conocimientos y retenerlos de forma más duradera, involucrándose directamente en ellos y consiguiendo un aprendizaje activo ideal (Escartín, 2000).

#### **2.4.8. Jamboard**

Jamboard es un producto de hardware diseñado y creado por Google y que se adapta de forma sencilla al uso normal de un aula ya que es una pantalla inteligente que permite extraer rápidamente imágenes o datos sobre aquello que estemos aprendiendo y además se puede guardar nuestro trabajo directamente en la nube. Tiene una opción que permite el reconocimiento táctil, haciendo que podamos escribir a mano o con una pluma stylus, borrar fácilmente o reconocer formas u otras cosas que dibujemos (*Google Jamboard: pizarra digital colaborativa, Google Workspace for Education*, s. f.).

Así como punto a destacar, Jamboard es también la aplicación en sí de la que se hace uso, por lo que se puede usar en dispositivos móviles o en la pizarra digital que se ha mencionado previamente. De esta forma pueden colaborar y trabajar muchos usuarios a la vez, ya sea a través de, por ejemplo, tablets o haciendo uso de actividades grupales en la pizarra (*Google Jamboard: pizarra digital colaborativa, Google Workspace for Education*, s. f.).

Con esto se consigue que los educadores llamen la atención de su alumnado, trabajando de la forma que vean más oportuna e incluso pudiendo compartir Jams en tiempo real por Meet, haciendo así que las conexiones en tiempo real con la explicación a distancia sea mucho más útil (*Google Jamboard: pizarra digital colaborativa, Google Workspace for Education*, s. f.).

Esta aplicación y pizarra tiene como objetivo hacer que la enseñanza sea un poco más dinámica y esté más actualizada a la generación actual, ya que ellos/as han nacido prácticamente con la tecnología rodeándoles y captará de forma más rápida su interés, fomentando muchísimo más sus ganas de aprender y, sobre todo, de implicarse en su propio aprendizaje.

#### **2.4.9. Recursos educativos**

Aparte de todo lo que dispone Google for Education y que se ha mencionado anteriormente, esta web también contiene una parte con recursos más específicos creados también por Google, y que permiten centrar nuestra enseñanza en algún punto en específico o explicar alguna parte del temario que se esté viendo de forma más dinámica y atractiva, o incluso permitiendo que nuestro alumnado juegue con el recurso a la vez que aprende, creando así experiencias divertidas que motivan al estudiantado. Con esto se espera, a su vez, fomentar las capacidades informáticas y digitales de los niños/as, haciendo que esté incluido de forma normal y natural en el aprendizaje que lleven a cabo en la escuela y preparándolos para el uso de los mismos o de otras aplicaciones en otros aspectos de su vida.

Hay diferentes categorías en las que se han clasificado estos recursos, las cuales son: "informática y codificación", "herramientas de creatividad", "alfabetización digital", "participación familiar", "herramientas educativas", "lengua, arte y cultura", "herramientas para toda la escuela", "ciencia, tecnología, ingeniería y matemáticas". Con todas estas categorías se suman un total de 32 recursos disponibles, que a su vez se pueden categorizar en otros niveles, ya sea dependiendo de si el alumno tiene un nivel

básico, intermedio o avanzado, o si está destinado para alumnado joven o de educación superior (*Recursos educativos*, s. f.).

Algunas de estas aplicaciones son "juegos y planes de lecciones", "Socratic", "guías para padres", "traductor en línea", "Google Earth", "Canvas", o incluso unas cuantas de apps funcionan con el propio Classroom haciendo su uso más sencillo y ahorrando tiempo a la hora de buscar algo apropiado con lo que realizar cierta actividad. Además se permite incluir tu propia app en ese último apartado, para poder mostrar el desarrollo que utiliza cada uno con su propio Classroom dentro de Google for Education (*Recursos educativos*, s. f.).

El fomento del uso de estas herramientas y recursos es algo muy positivo y que se tiene que aprender a incluir en la dinámica de una clase, aunque hasta ahora se haya educado de una forma más tradicional, ya que puede conseguir mejores resultados en nuestros estudiantes y mejor afianzamiento del conocimiento, siendo toda la enseñanza más productiva y significativa para cursos superiores o para su vida en general. Sin embargo, tenemos que ser conscientes de nuestras capacidades y formarnos en el funcionamiento de las mismas, para poder hacer un uso pleno, realista y ventajoso, y no uno que pueda marcar de forma negativa a los discentes, creándoles dudas o problemas para su aprendizaje.

#### **2.5. Competencias digitales por parte del profesorado, el alumnado y las familias**

Tal y como es de esperar, tanto las familias como el profesorado y alumnado, pueden que no estén lo suficientemente capacitadas o informadas acerca del tema informático y de las competencias correspondientes y necesarias para la enseñanza actual, por lo que es un tema muy importante para tratar en el día a día y con el que intentar formarse lo máximo que se pueda, evitando así una posible brecha digital entre el alumnado que trae esa información y ese interés por lo tecnológico casi de forma natural y el resto de profesorado, familiares o alumnos/as con falta de internet en casa que sí tienen más dificultades para comprender el uso y el funcionamiento de la tecnología.

El uso prolongado y continuado de dispositivos electrónicos con conexión a Internet hace que la sociedad actual se vea muy marcada con respecto a eso, siendo un rasgo bastante importante y distintivo que promueve el aprendizaje autónomo y el fácil acceso a muchas

fuentes de conocimiento. Además, tal y como se demuestra en muchos estudios, se crean nuevas competencias y aplicaciones a las que las generaciones pasadas no están acostumbradas.

Un estudio con una muestra de 678 alumnos de Educación Primaria ha pretendido aportar evidencias sobre el nivel de competencia digital que tiene el alumnado, viendo así de lo que podrían ser capaces y asegurando un poco sus métodos de aprendizaje. Además con el estudio se demuestra que estos alumnos/as aunque han nacido en una época más digitalizada, también tienen que aprender al respecto, por lo que se demuestra que la creación de una brecha digital en personas de cualquier edad podría ser debida a una falta de competencia en este campo y de conocimiento de los medios informáticos. También se ve claramente que los niños y niñas que tienen más desenvoltura con las TIC suelen ser aquellos que más contacto tienen con las mismas en contextos y situaciones informales en lugar del uso que se hace de ellas en las escuelas (Pérez-Escoda et al., 2016).

El alumnado de hoy en día tiene características muy diferentes al de hace unos años, y de hecho, la evolución y el desarrollo de competencias digitales está teniendo un cambio a una velocidad casi vertiginosa, porque en sí, el entorno en el que vivimos también está cambiando muy rápido e incorporando a nuestra vida artilugios, medios y dinámicas de vida que veinte años atrás podían ser típicas de una película de ciencia-ficción.

Algunos escritores importantes como Bennett y otros (2008), Gallardo (2012) y Fernández y Fernández (2016) coinciden en que a nivel socio-cognitivo, la generación más reciente tiene unos rasgos muy diferentes a generaciones anteriores y que estos rasgos podrían ser, en su mayoría, la capacidad de respuesta rápida que exigen y tienen, su deseo de inmediatez y de interacción continua. El alumnado de esta generación se ve a sí mismo como un experto en TIC y no tiene miedo del fallo o de probar nuevas opciones en sus móviles, tablets u ordenadores, ya sea porque tienen algún problema, alguna duda o porque simplemente se aburren y están investigando. Esto también lleva a que el aprendizaje sea muy independiente y autodidacta, por lo que ya se sienten capaces de poder aprender cualquier cosa a través de Internet, por ejemplo.

Otras características que tienen los discentes serían las preferencias hacia la información visual y el hecho de desenvolverse de forma tan sencilla en entornos digitales y visuales, pudiendo realizar varias tareas al mismo tiempo, es decir, siendo multitasking de manera casi natural (Pérez-Escoda et al., 2016).

Este nuevo alumnado requiere unas necesidades y demandas que se ven claramente en las aulas y que muchas personas hacen que se cuestione con esto la preparación y el conocimiento del profesorado, viéndolo insuficiente o poco actualizado, por lo que se presenta como un problema al no saber si se podrá formar a los futuros ciudadanos de forma satisfactoria y adquiriendo las competencias y los conocimientos necesarios para su generación correspondiente y para el futuro en el que se tendrán que desenvolver (Pérez-Escoda et al., 2016).

Gracias a algunos estudios e información por parte del Ministerio de Educación (MECD, 2013), podemos conocer el número de profesores de los centros de primaria y secundaria y sus edades, por lo que se puede conseguir así una clasificación y una visión general de las generaciones del profesorado. Según los datos, "esta cifra alcanza los 664.325 profesores, de los cuáles el 10,8% tiene menos de 30 años, un 30% tiene entre 30 y 39 años, un 28,9% tiene entre 40 y 49 años, un 26,3% tiene entre 50 y 59 años y un 4% tiene más de 60 años". Como bien se ve, la presencia de profesorado de menos de 40 años tampoco es muy elevada, teniendo así una gran diferencia generacional entre el profesorado y el estudiantado. Este contraste es el que solicita el conocimiento mínimo de unas competencias básicas en la enseñanza obligatoria, para así tener una mejor adaptación a las nuevas habilidades sociales que están relacionadas con el uso de las nuevas tecnologías y se mejoraría la adaptación que hay que hacer en una sociedad tan cambiante (Fernández-Cruz & Fernández-Díaz, 2016).

Tal y como se demuestra con esta investigación comentada, hay muchos estudios que remarcan la falta de competencia y la seguridad insuficiente que tiene el profesorado en el dominio de las TIC, ya sea hablando desde el punto de vista tecnológico o pedagógico. Esto nos invita a reflexionar sobre la gran importancia de la formación y adquisición de conocimiento que deberían de tener los profesores y profesoras, ya no solo durante su etapa inicial en la facultad, sino a lo largo de toda su carrera profesional como docentes para así conseguir que esta "brecha digital" sea cada vez más pequeña y se tenga un manejo útil en el ámbito informático que no pueda superar el alumnado de forma tan sencilla (Fernández-Cruz & Fernández-Díaz, 2016).

El hecho de tener una buena alfabetización digital hace que se tenga un dominio realmente bueno en ciertas destrezas que se centran en el uso de la información y la comunicación como tal, sin indagar tanto en las habilidades de utilización en sí. Se ve claramente que los jóvenes son muy vulnerables ante las TIC y es necesario emplear una buena supervisión por parte de los adultos que actúan como agentes referentes, ya sea en el colegio, en casa o en otros ámbitos del niño, además de ayudarles y servirles como educadores y formadores de su aprendizaje en sí (Peñalva Vélez et al., 2018).

La familia es un pilar clave para el buen uso y aprendizaje de las TIC por parte de los más jóvenes, pero muchos padres y madres expresan su deseo de recibir una mejor formación en este campo, ya que como indica la realidad y muchos estudios realizados al respecto, muchos adultos no se ven ni se sienten capaces de orientar a los niños/as en los nuevos códigos y en el uso responsable de las TIC. Se ve que antiguamente quien transmitía la información y la sabiduría eran las personas mayores a los jóvenes, pero en la actualidad, los niños/as tienen un mejor conocimiento y una mejor facilidad de uso en este campo informático y digital, así que se vuelve muy complicado enseñar a aquellos que saben más (Peñalva Vélez et al., 2018).

Con toda esta información, podemos ver la gran importancia de intentar no quedarse atrás con respecto a las generaciones futuras y a la actual que es más joven, así que sería lógico formarse y capacitarse para tener un perfecto uso de estas herramientas digitales, así como intentar saber lo máximo posible acerca de Internet y de lo que nos ofrece. Se deberían de implantar cursos o charlas informativas para todos aquellos docentes o para las familias que estén interesadas, consiguiendo así que todos estén capacitados para un buen uso y sepan actuar ante cualquier problema o imprevisto que surja, así como conocer el uso responsable de la web y de las aplicaciones que existen, consiguiendo que se puedan implementar nuevas tecnologías en las aulas y tener mejor comunicación y uso de Internet en los hogares y contextos propios del alumnado.

Puede ser algo muy difícil o de lo que no esté de acuerdo todo el mundo, ya sea de la parte que sea, pero sí que, pensando de manera lógica y realista, es algo necesario y que solo va a beneficiar a la mayoría de las personas, por lo que hay que intentar mantener una perspectiva y una mentalidad abierta y positiva en cuanto a aprender cosas nuevas, y así salir de la típica enseñanza tradicional, del miedo por desconocimiento y de la incapacidad de tener una buena supervisión de hijos/as y estudiantes.

#### **2.6. Propuesta didáctica y ejemplo del uso de estas herramientas**

Como ejemplo de uso de estas herramientas y aplicaciones de Google mencionadas anteriormente, se ha pensado que sería útil tener un único sitio donde se recogieran varias de ellas que sean necesarias para los estudiantes, y que así faciliten el trabajo tanto a alumnos/as como a profesores/as.

La opción ha sido crear un caso práctico en el que un aula ficticia de un colegio utilice la herramienta de Blogger como vehículo para su enseñanza online o para mantener el contacto o sugerir dudas tras las horas de clase por la mañana. El objetivo era crear un único blog que sirva como "clase virtual" o "colegio virtual" a sus usuarios, siendo además de fácil acceso y manteniendo su gratuidad para que todos puedan entrar sin ningún tipo de inconveniente.

Esto a su vez puede ser una opción que motive bastante al alumnado, ya que ellos están muy acostumbrados al contenido online y a los juegos virtuales de múltiples opciones donde tienen que ir eligiendo la que más les convenga o quieran en ese momento determinado, por lo que utilizar una "clase virtual" mediante fotos, enlaces y una presentación simple pero llamativa, puede hacer que se vean más motivados para aprender, y además tanto ellos como sus familiares pueden tener recogidos en un único sitio los instrumentos de Internet con los que se va a trabajar en clase.

La herramienta principal sería Blogger, y con ella tendríamos la base de nuestra "clase" e iríamos adjuntando otras aplicaciones que se han descrito en los apartados anteriores y que pueden estar tanto dentro de Google for Education como en Google en sí, por lo que conseguiríamos incluir una metodología o unas opciones relacionadas con el aprendizaje de nuestro alumnado que fueran más modernas, llamativas, simples y basadas en las explicaciones vistas y aprendidas anteriormente. En estos momentos, con problemas como la COVID-19, sería de gran utilidad, ya que se perjudica con situaciones así el hecho de una enseñanza presencial o de un contacto cara a cara pero conseguiríamos que nuestros discentes no se sientan perdidos y tengan un ambiente de aprendizaje que les resulte cómodo y agradable, además de sencillo de entender.

### **2.6.1. Explicación general**

De forma breve se propone una propuesta de intervención didáctica en la que se ha tomado como ejemplo la creación de un "aula virtual" para el caso hipotético de un colegio real. Con este ejemplo se verá claramente el proceso de creación del blog y los pasos para ir añadiendo todos los elementos que se han considerado como necesarios para el desarrollo pleno de la clase.

El colegio en el que se ha basado el caso sería el C.E.I.P. Santa Teresa de la localidad de Estepa, de la provincia de Sevilla, y para una mejor explicación se ha supuesto la situación irreal de una de las clases de 5º de Primaria, en la cual la tutora, que se llamará Helena Páez Gil, ha creado un Blog con la herramienta "Blogger" para mantenerse en contacto con su alumnado y dar clases durante la pandemia, pero ha decidido mantener hasta la actualidad el uso del blog, a pesar de que ya haya clases presenciales de nuevo, ya que vio que era un medio bastante efectivo de enseñanza y mantenía el interés y el entusiasmo de sus discentes, aparte de poder comunicarse con ellos y las familias de forma sencilla y actualizar en cualquier momento los deberes que mandaba, las noticias de actualidad o cualquier nota o novedad que pudiera surgir a lo largo del curso.

Para ello se realizará una explicación detallada y con ayuda visual de todo el proceso de creación, además del posible uso que se le puede dar a cada apartado incluido y con ello se pretende dar un ejemplo práctico de un posible uso que pueden tener estas herramientas y que podrían favorecer y modernizar la enseñanza a la que estamos acostumbrados.

Cabe destacar que esto es simplemente uno de los muchos usos que se pueden llevar a cabo con estas herramientas y que el ejemplo presentado se puede modificar al propio gusto y conveniencia de cada uno, ajustándolo a la propuesta o a la metodología que más favorezca en cada caso y pudiendo personalizarlo de la forma que sea necesaria, además de poder realizar muchas más propuestas o usos igual de válidos que el explicado a continuación.

#### **2.6.2. Ejemplo práctico del caso**

Para una mejor explicación se va a dividir el proceso en ciertos pasos principales mediante los cuales se detallará todo lo que se ha ido haciendo para la creación del propio blog, así como la justificación o la explicación de por qué se ha realizado de esa manera.

## **Creación del blog**

El primer paso sería acceder a Blogger mediante el cuadro de búsquedas de Google o mediante el menú que se despliega arriba a la derecha al clicar sobre los cuadrados pequeños que aparecen en el inicio.

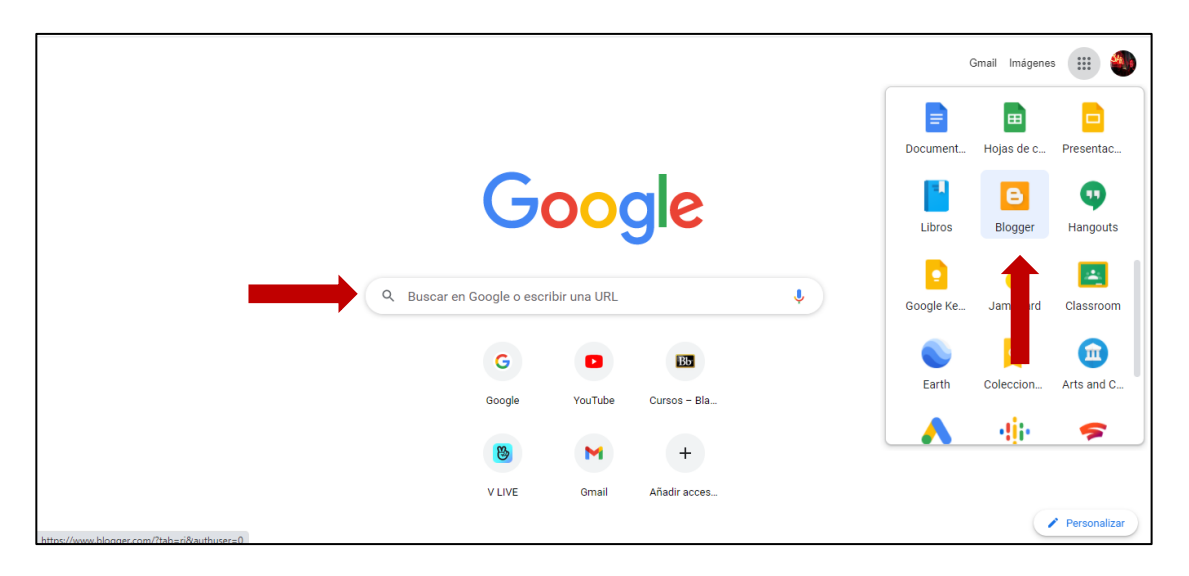

Figura 7. Página web de Google, cuadro de búsqueda. Elaboración propia.

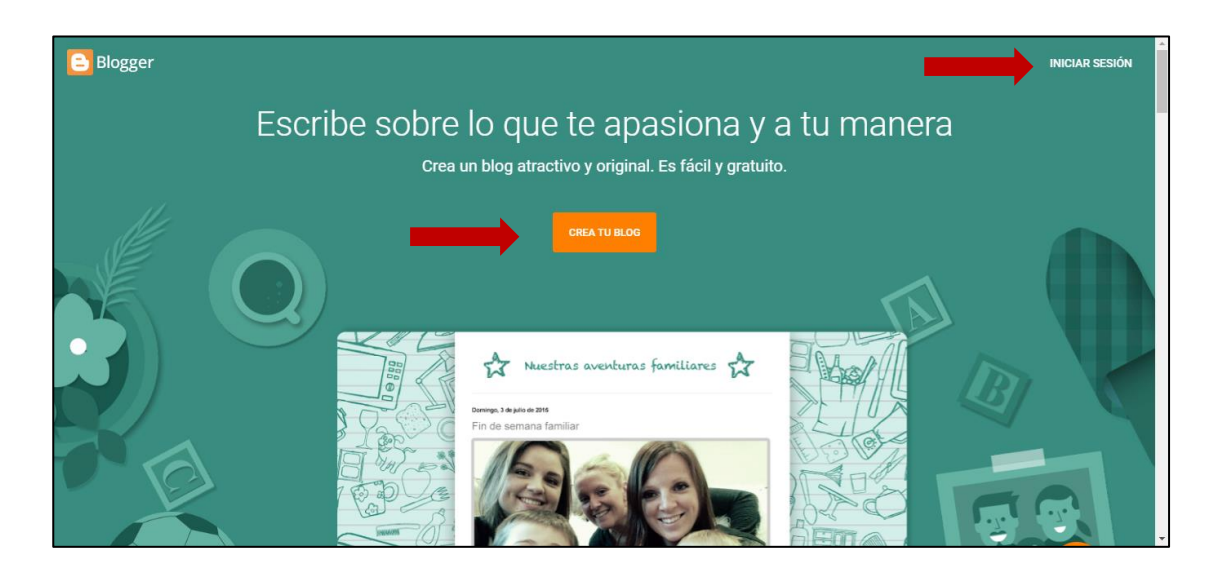

Figura 8. Portada de Blogger. Elaboración propia.

Una vez dentro de la propia herramienta, nos aparecerá la página tal y como se ve en la foto de arriba y tendremos que acceder a nuestro blog dándole a "iniciar sesión" o a "crear blog".

#### **Elegir el nombre del blog**

Lo siguiente que aparecerá será una ventana que nos invita a ponerle nombre a nuestro blog, el cual será el mismo que aparecerá en la cabecera en nuestro resultado final. Este nombre se podría modificar si fuera necesario. Además se puede omitir este paso, por si quisiéramos poner el nombre en otro momento.

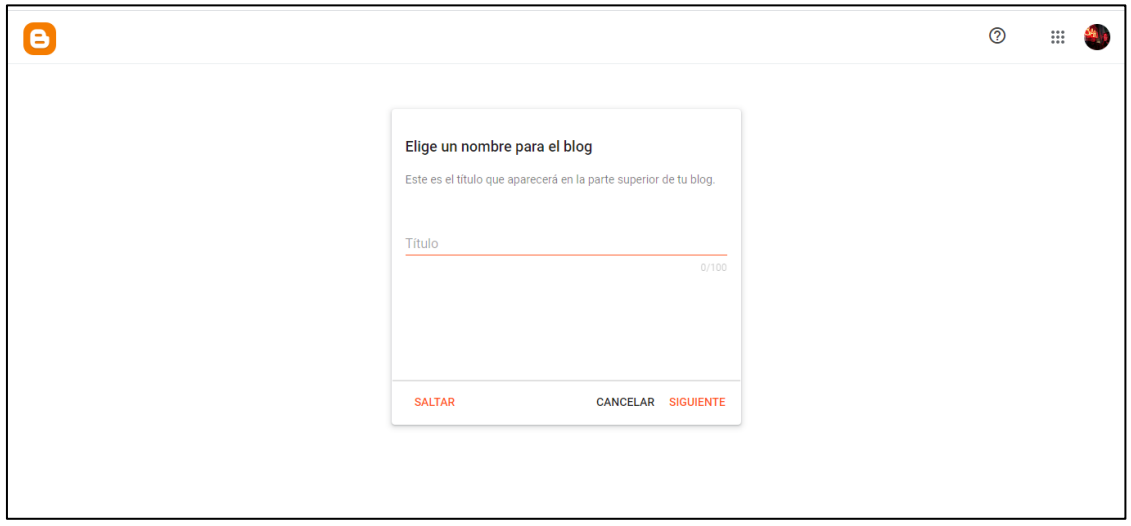

Figura 9. Elección del nombre del blog. Elaboración propia.

#### **Elegir la URL del blog**

Tras haber pulsado en "siguiente" continuará el proceso de creación y se abre una nueva página en la que tendremos que elegir la URL de nuestra web, la cual sería el enlace que queremos utilizar para que la gente encuentre dicho blog y pueda acceder al mismo desde cualquier cuadro de búsqueda. Esta URL trae de forma predeterminada el final de la misma, siendo ".blogspot.com", y se puede añadir un dominio personalizado de la misma más adelante, además de que nos dan la opción de continuar con el proceso pinchando en "siguiente" o volver al paso anterior clicando en "anterior".

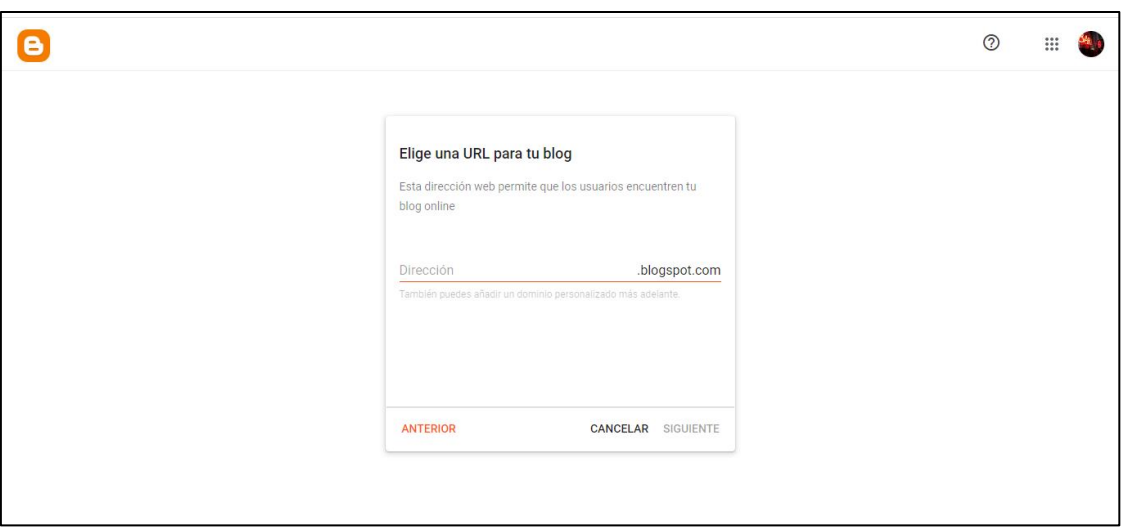

Figura 10. Elección de la URL del blog. Elaboración propia.

## **Elegir tu nombre visible para los usuarios**

El último paso del principio será elegir el nombre del creador, que será visible para todos los usuarios que utilicen el blog. Como máximo puede tener 200 caracteres y se podría modificar más adelante también.

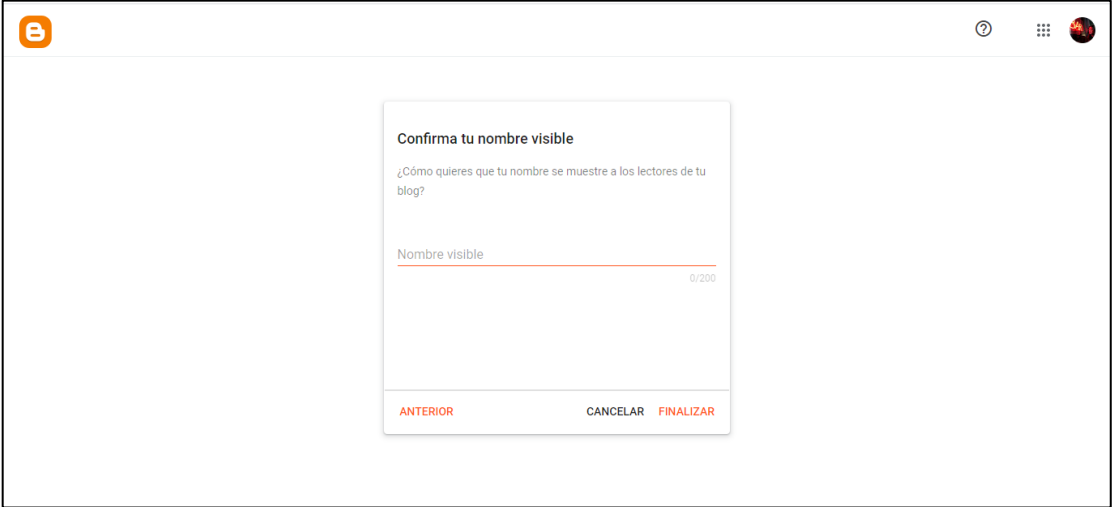

Figura 11. Confirmación del nombre de usuario. Elaboración propia.

Una vez pulsada la opción de "finalizar" nos aparecerá el inicio de nuestro blog, con las modificaciones que hemos hecho en estos pasos iniciales, y además aparecerá el menú principal a la izquierda, un mensaje diciendo que aún no tenemos entradas y algunos avisos iniciales. Los avisos se pueden ocultar pulsando en la flecha que aparece al lado derecho de la palabra y las futuras entradas que se creen se pueden filtrar y seleccionar.

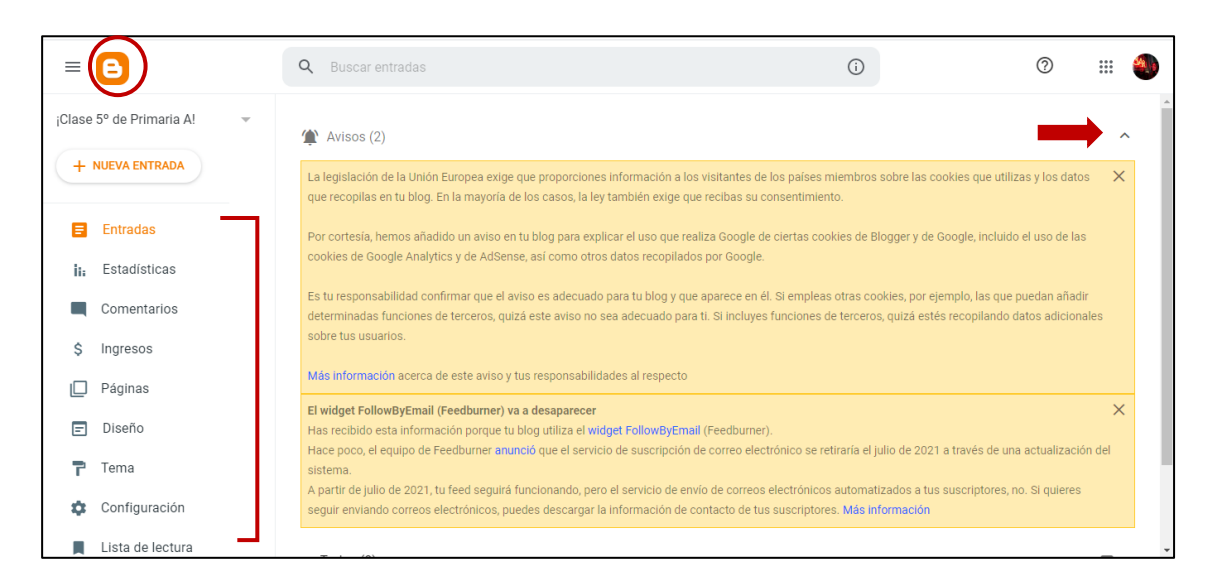

Figura 12. Presentación del inicio del blog. Elaboración propia.

En la parte superior izquierda encontramos un dibujo con tres rayas horizontales justo al lado del logo de Blogger, el cual oculta el menú principal de la herramienta, que es aquel que sale en todo el lado izquierdo y que contiene las funciones principales del blog, además de una opción de visualización del mismo, para ver cómo va quedando desde una perspectiva exterior.

El menú principal se compone de: las entradas que creemos del blog, las estadísticas y los comentarios que vayamos teniendo, una opción para revisar los ingresos y las diferentes páginas, un apartado para modificar el diseño y el tema que queramos ponerle, la configuración general del mismo y la lista de lectura.

#### **Opciones de diseño**

En el apartado que aparece en la columna del lateral izquierda, clicamos en "diseño" y ahí podremos personalizar los "gadgets" y herramientas del blog que queramos añadir, así como la zona donde los queramos situar, ya sea en la cabecera, en la parte superior de la barra lateral, en la inferior, en el pie de página, etc. Además, si

dejamos pulsado algún gadget y lo arrastramos, podemos moverlo de una zona a otra, situándolo donde creamos que será más conveniente para nuestro blog. En mi caso he añadido aquellos apartados que he considerado importantes para el blog que he creado a modo de ejemplo.

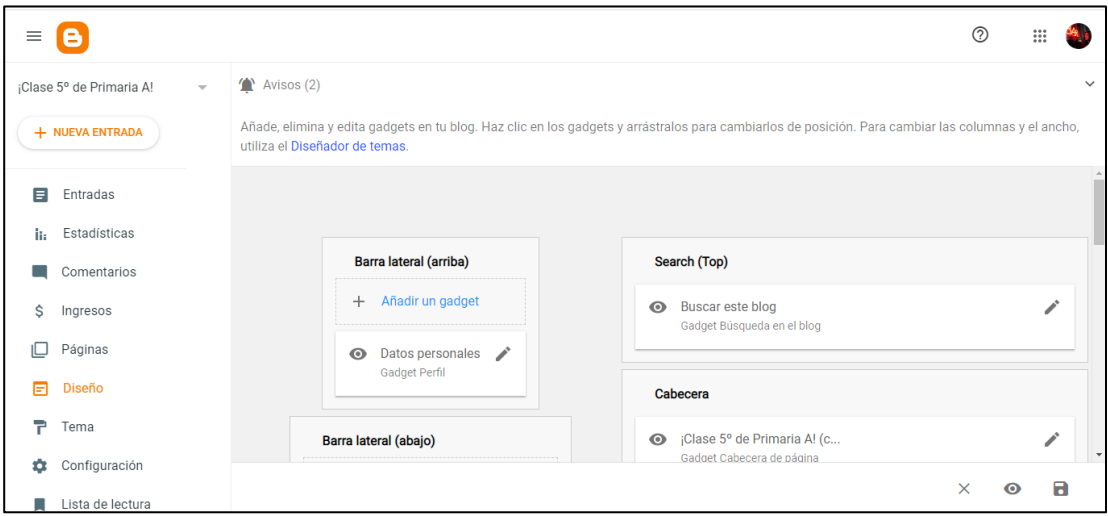

Figura 13. Apartado de diseño del blog. Elaboración propia.

#### **Elegir el tema de nuestro blog**

A continuación se puede observar que hay un apartado donde se puede elegir el tema con el que querremos representar nuestro blog. De por sí nos dan la opción de varios temas predeterminados, así que seleccionaremos el que más nos guste y en la parte superior podremos personalizarlo, pudiendo poner la letra de la tipografía, tamaño y color que más nos apetezca, o los enlaces, las imágenes, el color de fondo de blog y de las entradas, etc. Viene todo fácilmente explicado y separado en tres apartados, los cuales son "contexto", "avanzado" y "gadgets".

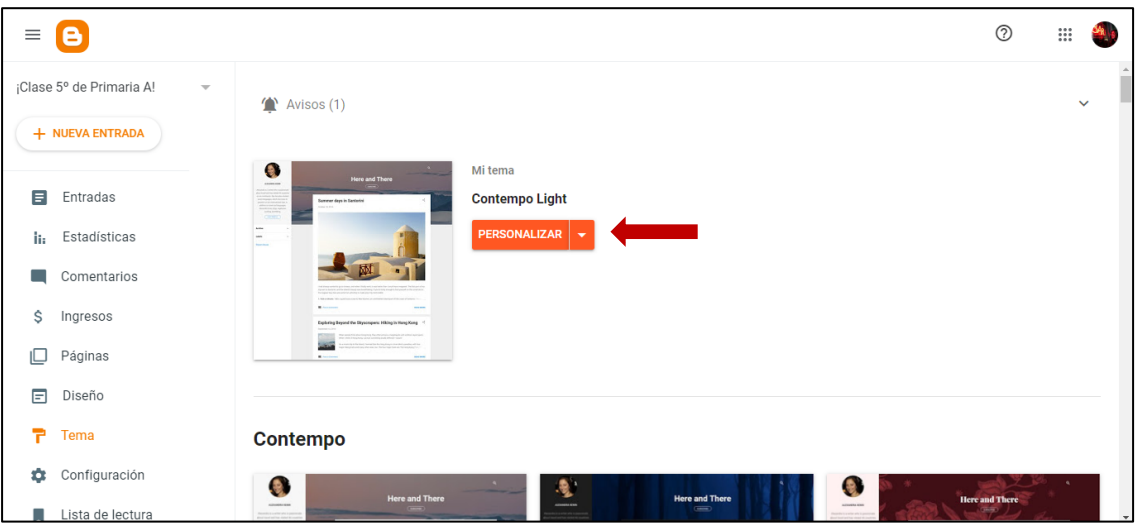

Figura 14. Personalización del blog. Elaboración propia.

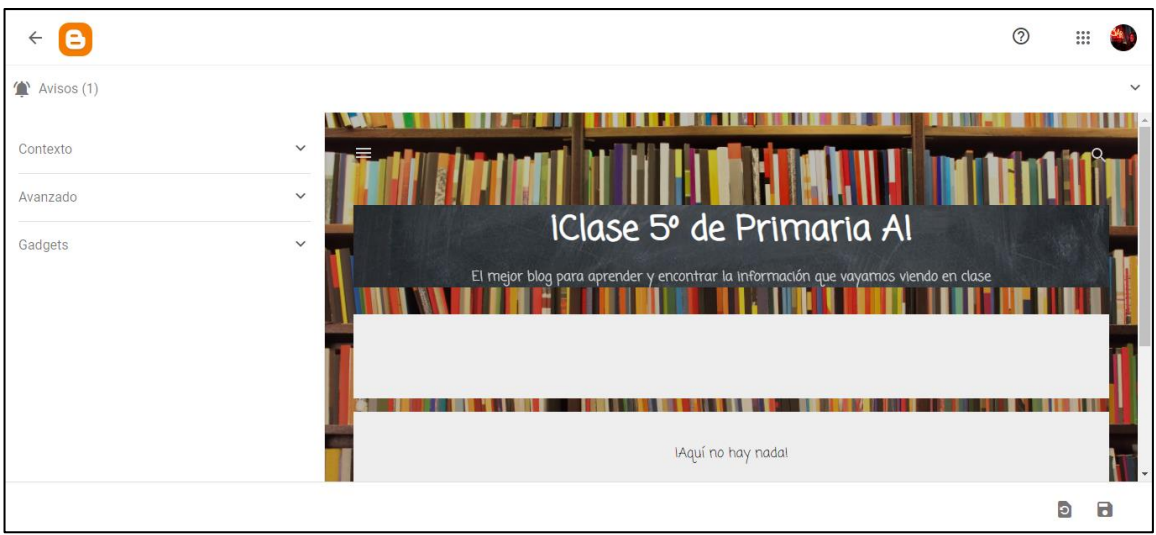

Figura 15. Apartados de la personalización del blog. Elaboración propia.

### **Configuración del blog**

En este apartado será donde podremos modificar todas aquellas secciones que ya hayamos establecido previamente, pudiendo actualizar el blog continuamente según nuestras ideas de cada momento. Además, las entradas y las páginas se pueden modificar también aunque ya estén publicadas, yendo a la sección correspondiente de cada una y pinchando sobre aquella que queramos cambiar.

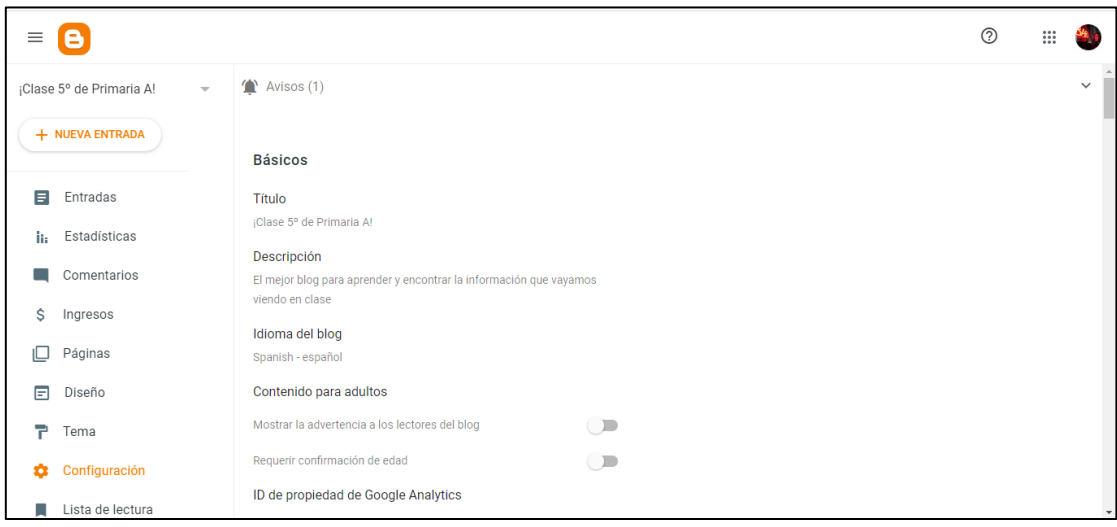

Figura 16. Configuración del blog. Elaboración propia.

#### **Personalización de las entradas del blog**

Dentro de la pestaña de "entradas" o en la parte superior de la columna izquierda podremos crear las entradas que queramos en nuestro blog, teniendo presentaciones sencillas pero personalizadas según el contenido que queramos mostrar y nuestros propios gustos. En mi caso he añado párrafos y fotos con enlaces, creando así una visión poco cargada del contenido y el efecto de "escuela virtual" que quería crear. Para añadir enlaces basta con pulsar en la foto que hemos añadido e irnos a la barra superior de la entrada, y en el icono del "clip" tendremos la opción de insertarlo. Además al pulsar en la foto nos saldrá un pequeño menú debajo de esta, donde podremos seleccionar la posición en la que queremos la foto y cosas como la frase o palabra que queremos que aparezca al dejar el ratón sobre ella.

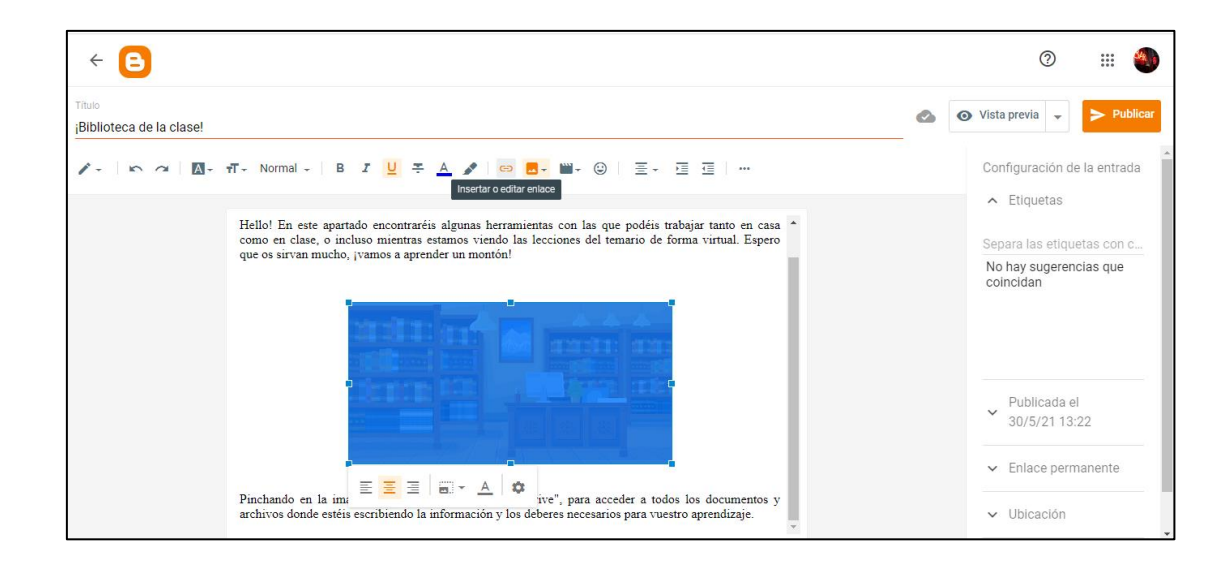

Figura 17. Personalización de las entradas del blog. Elaboración propia.

#### **Ejemplos de mis páginas y entradas creadas**

La base del blog serían las entradas y páginas presentadas a continuación y que, tal y como he dicho anteriormente, se pueden modificar todas las veces que queramos, pudiendo escribir más o menos texto, añadir fotos, enlaces, vídeos, modificando la letra, añadiendo etiquetas, la hora publicada, etc. Por supuesto, esto solo son ejemplos basados en la idea para presentar esta propuesta, pero se pueden ajustar al estilo personal y a la opción que cada uno quiera y vea conveniente para su propio blog.

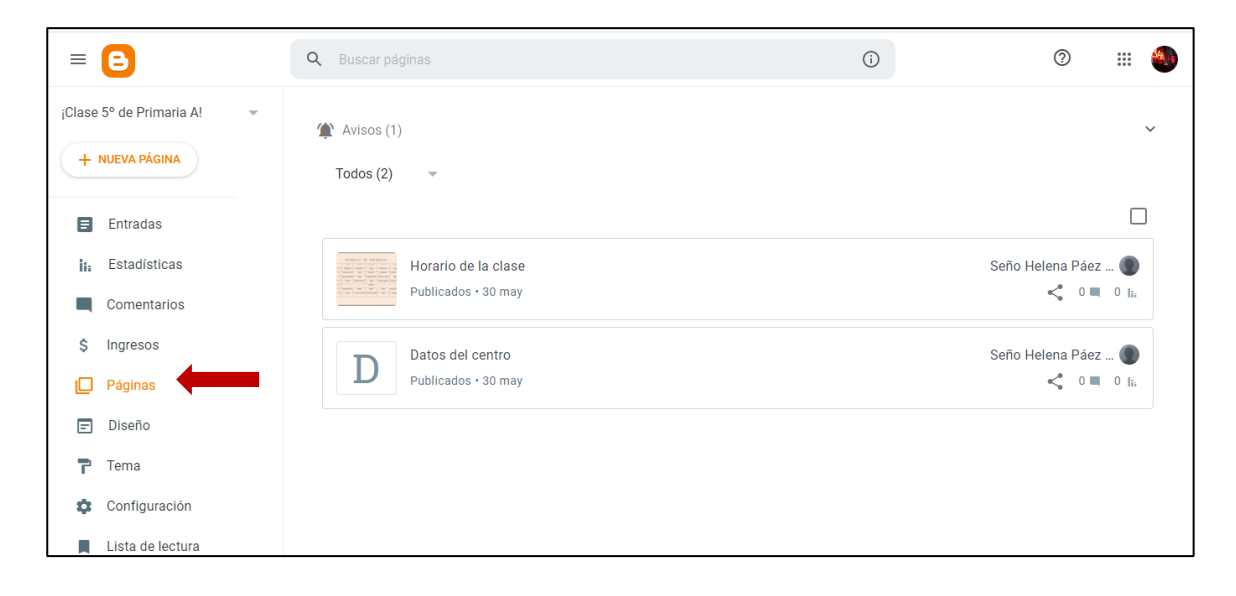

Figura 18. Ejemplo de páginas creadas. Elaboración propia.

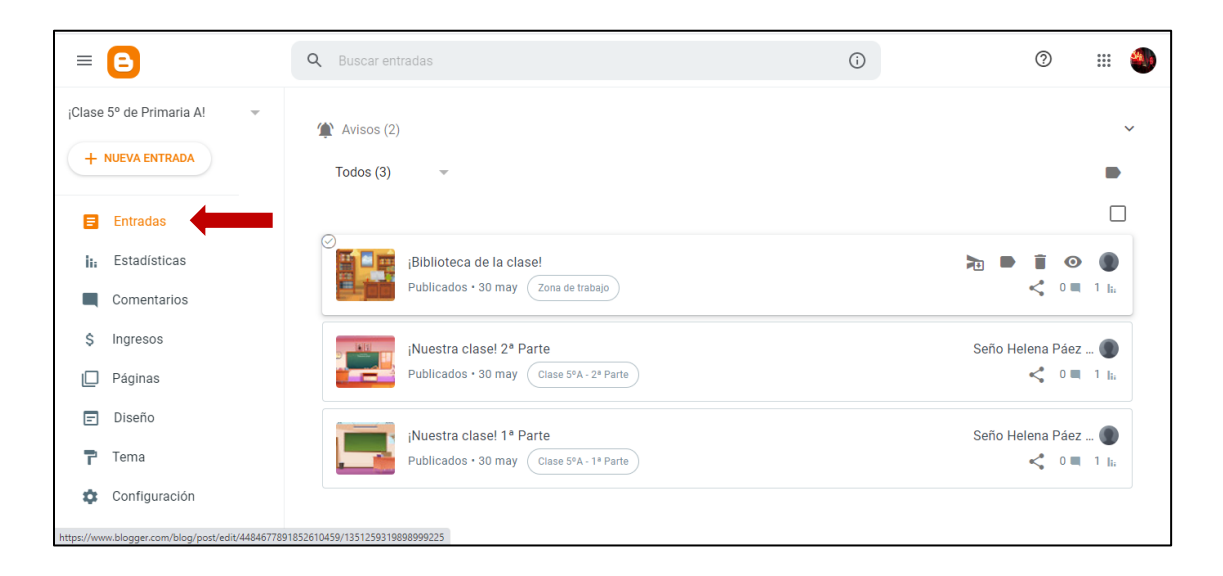

Figura 19. Ejemplos de entradas creadas. Elaboración propia.

## **Vista previa del ejemplo de blog creado**

Como ayuda para una mejor visualización y entendimiento de la propuesta de este blog, adjunto a continuación algunas imágenes de la vista previa del mismo, para que se entienda un poco mejor la idea y el concepto de lo que se ha explicado en los apartados anteriores. Aun así, adjunto a su vez el enlace real del ejemplo creado a lo largo de toda la explicación, para que cada persona pueda acceder de forma más sencilla y ver el ejemplo en primera persona y con su propia perspectiva.

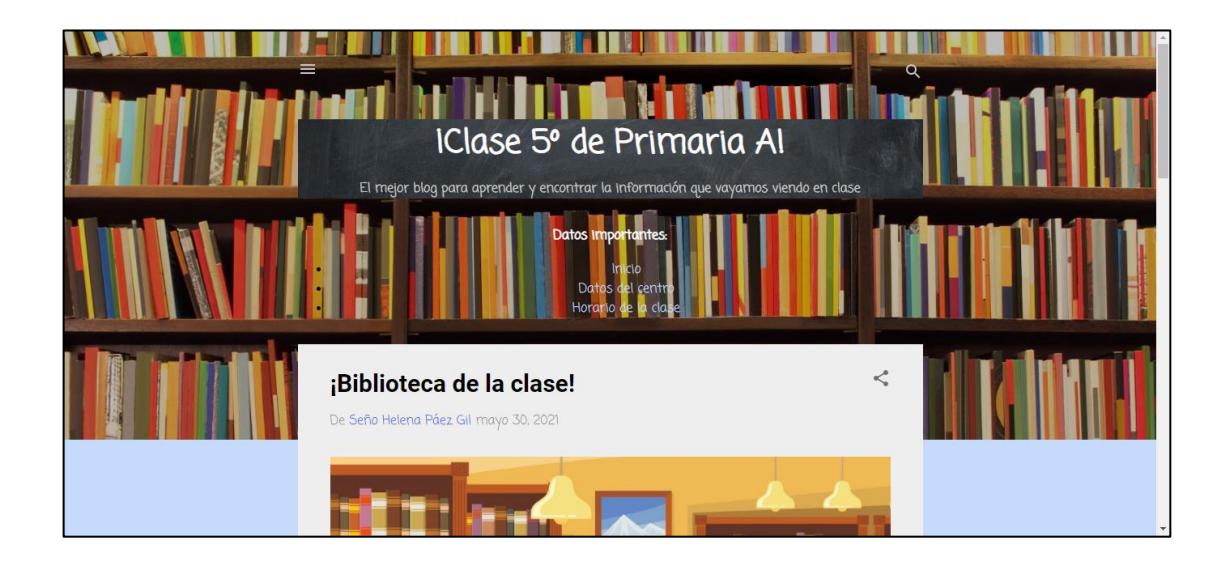

Enlace: <https://clase5adeprimariasteresa.blogspot.com/>

Figura 20. Vista previa 1. Elaboración propia.

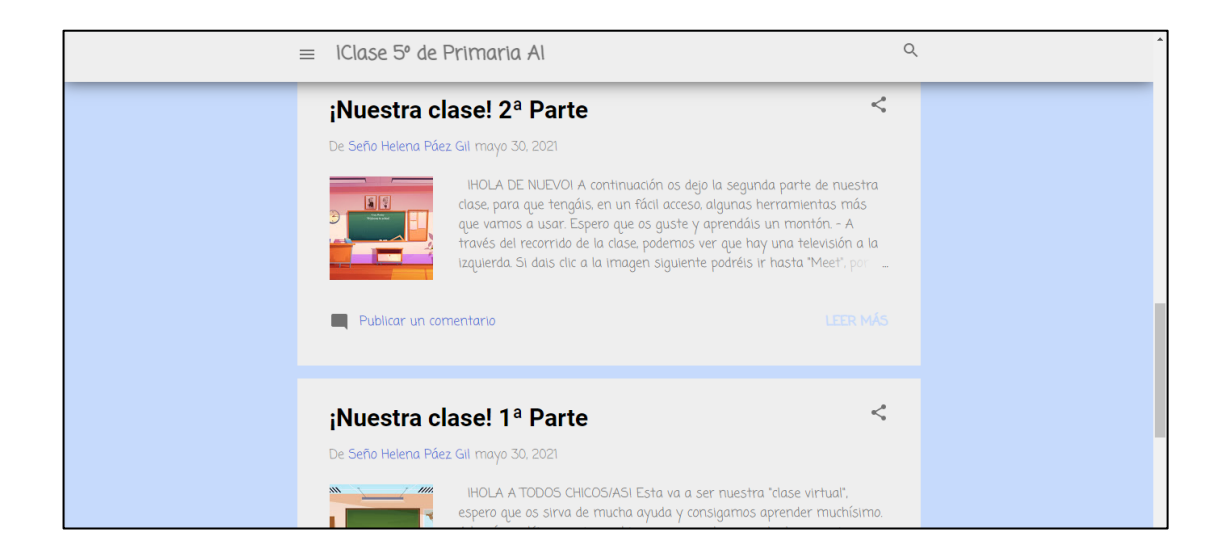

Figura 21. Vista previa 2. Elaboración propia.

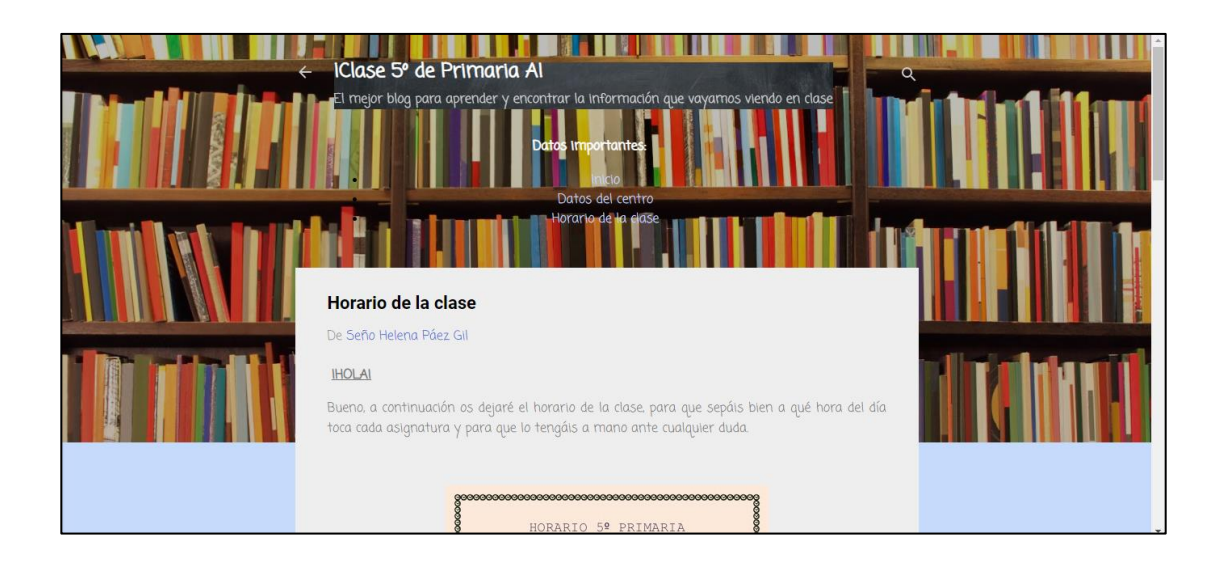

Figura 22. Vista previa 3. Elaboración propia.

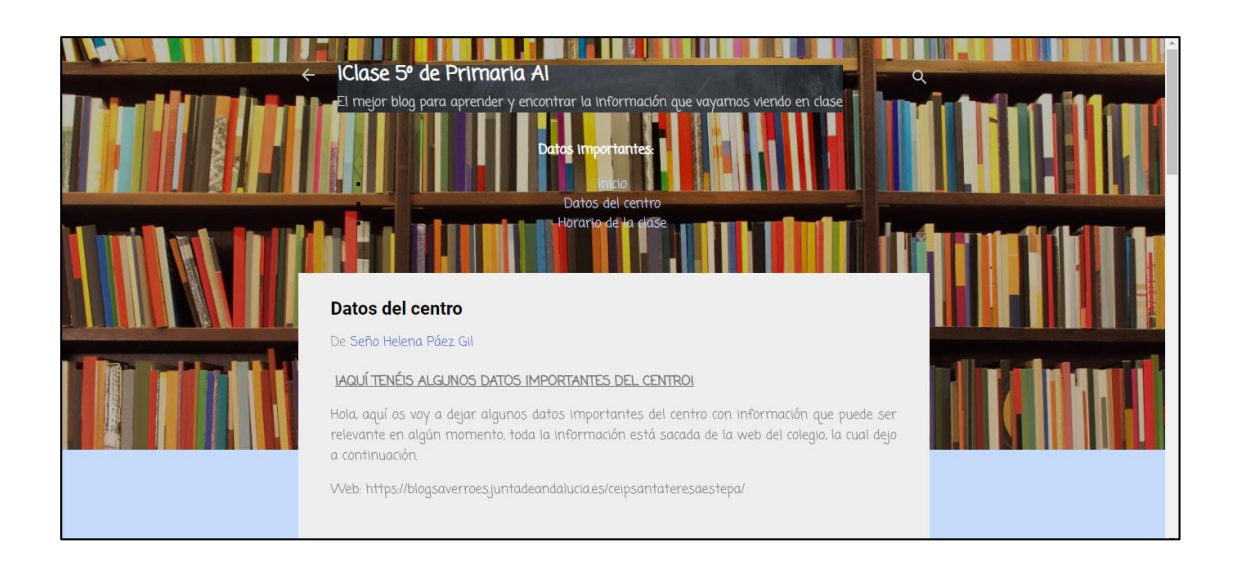

Figura 23. Vista previa 4. Elaboración propia.

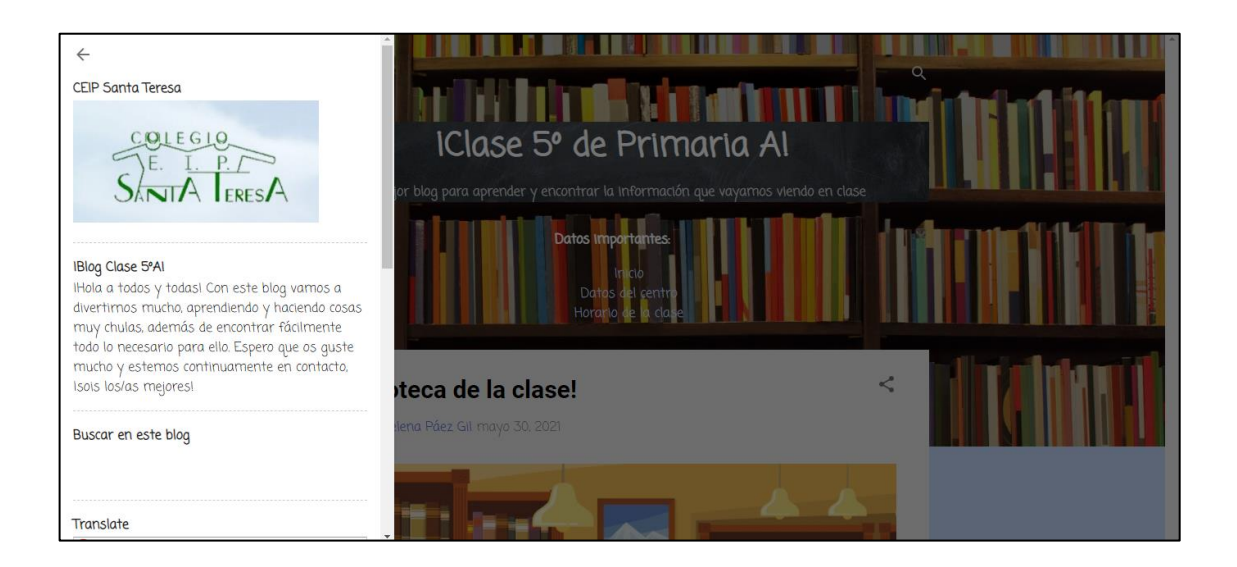

Figura 24. Vista previa 5. Elaboración propia.

### **3. OBJETIVOS DEL TFG**

- **3.1.** Justificar la importancia de la enseñanza virtual y el uso de las TICs en el siglo XXI.
- **3.2.** Conocer y explicar adecuadamente el amplio catálogo de herramientas que ofrece Google y "Google for Education".
- **3.3.** Saber el uso y la funcionalidad de aquellas herramientas y aplicaciones más idóneas para la enseñanza.
- **3.4.** Diferenciar y analizar las competencias digitales por parte del profesorado, del alumnado y de las familias.
- **3.5.** Realizar una propuesta didáctica de algunas de estas herramientas para mejorar y facilitar su uso en ciertas asignaturas o ámbitos de la enseñanza virtual.

# **4. METODOLOGÍA DE LA INVESTIGACIÓN**

Para la realización de este trabajo se ha intentado llevar a cabo una profunda búsqueda y recopilación de información y datos reales, gracias a documentos oficiales o páginas webs propias de Google y artículos o manuales que trataban información relacionada con el tema propuesto. De la misma manera, se ha indagado en información más centrada en educación y con relación con los diferentes aspectos tratados a lo largo de los puntos de este proyecto, permitiendo así obtener datos y opiniones más focalizadas en el ámbito educativo y pudiendo valorar así el uso de estas herramientas y de estas aplicaciones.

Igualmente, se ha obtenido información de diferentes documentos normativos y de las páginas webs oficiales de Google, pudiendo conocer de primera mano una información objetiva y detallada. Por consiguiente, se han estudiado también diferentes investigaciones realizadas en estudios y basadas en opiniones o casos reales, viendo así, por ejemplo, las competencias reales que tienen el profesorado, alumnado y familias acerca de la utilización de las TIC y del conocimiento acerca de Google, y viendo también como ha influido toda esta enseñanza online a la que nos hemos visto obligados a presenciar debido a la situación de pandemia mundial que estamos viviendo todos.

Se han ilustrado las diferentes aplicaciones mencionadas para tener una ayuda visual y un mínimo contexto de las mismas, así como se ha trabajado con algunas de ellas, como por ejemplo el caso práctico irreal llevado a cabo con Blogger, para poder explicar de forma más detallada su uso y utilidad y ver un diseño y planteamiento de la organización de una clase de Primaria a raíz de este tipo de aplicaciones. Por otro lado, se ha indagado en Google for Education, mostrando así un lado de Google muy práctico para la enseñanza y que no suele ser tan conocido o trabajado en la vida real, pero que poco a poco se está implementando más en los diferentes centros, por lo que es necesario que todo el profesorado, como mínimo, esté actualizado y sepa ponerse en contexto, además de tener cierta soltura y manejo de la plataforma.

## **5. CONCLUSIONES**

Actualmente vivimos en una época prácticamente digitalizada a la que tenemos que acostumbrarnos de la forma más rápida posible, para evitar dificultades, choques generacionales y brechas digitales.

Se demuestra con este trabajo lo mucho que ha ido variando la enseñanza a lo largo de estos años y el cambio tan importante que está sufriendo en cuanto a su metodología y al hecho de incorporar cada vez más productos electrónicos y competencias digitales. Asimismo, el estudiantado también está teniendo una gran evolución, siendo cada vez más independiente y teniendo otro tipo de intereses y capacidades que no eran típicas hasta ahora, por lo que se concluye que si el mundo cambia y progresa, la educación y las generaciones más jóvenes acompañan ese progreso de manera simultánea. Sin embargo, las personas más mayores que entran dentro de otras generaciones, siguen siendo parte de la población y no deberían de verse afectadas de mala manera por un cambio como este, por lo que es muy necesario que nunca se deje de investigar y estudiar, para estar siempre actualizado y saber defenderse de forma exitosa en cualquier situación que lo requiera.

Por otra parte, se cuenta, como bien se ha visto durante toda la explicación, con una amplia gama de webs, aplicaciones y medios que nos pueden facilitar mucho las cosas y que podemos incluir fácilmente en nuestro día a día, tanto en el ámbito escolar como en el de nuestra vida diaria. Además muchos de estos recursos son gratuitos, por lo que no es necesario emplear una gran cantidad de dinero en su utilización, e incluso se puede contar con el presupuesto general del colegio para que así todos los discentes de un mismo centro puedan salir beneficiados. Google es una de las respuestas más idóneas para todos estos problemas, ya que su utilización suele ser muy sencilla y posee una variedad grande de opciones que se pueden ajustar mejor a lo que estemos requiriendo, contando aparte con su gratuidad en la mayoría de opciones, con el fácil manejo de las mismas, y con las guías y tutoriales que ofrecen a sus usuarios. También, la opción propuesta de Google for Education, es idónea para el uso escolar en sí, ya que todo el centro educativo o cierta clase o grupo concreto pueden ir a una con el material y compartir continuamente novedades, cuestiones o problemas que vayan surgiendo.

Algunas limitaciones han sido debidas a la gran cantidad de información encontrada con respecto a Google u otros temas tratados a lo largo del trabajo, ya que se hacía complicado el hecho de poder resumir o concluir ciertos aspectos que se querían tratar y sin embargo, otra limitación era que algunas herramientas apenas tienen investigaciones o estudios realizados, por lo que se hacía muy difícil el poder encontrar algo en lo que basarse, teniendo que usar principalmente la información y los datos que ofrece la propia plataforma de Google. Así que se puede deducir que la falta de equilibrio al buscar información ha sido una limitación en la investigación pero no era algo principalmente preocupante, ya que al final se han podido encontrar datos interesantes o llegar a conclusiones propias a raíz de la información oficial que se obtenía. Otro inconveniente sería el hecho de que, al fin y al cabo, había mucha información nueva y muchas aplicaciones con las que una gran parte de la gente no está familiarizada, por lo que el hecho de investigarla o explicarla se puede convertir en un proceso complicado.

De cara al futuro se puede ver que este tema es algo muy importante que hay que tratar e indagar de forma más seguida, puesto que se pueden presentar situaciones donde este material sea de vital importancia y donde tengamos que desarrollar nuestros conocimientos y habilidades. Enfrentarnos a futuras pandemias o circunstancias donde la principal vía de comunicación sea el medio online y virtual no debería de suponernos un problema tan grande, sino que debería de ser algo a lo que poco a poco estemos más acostumbrados y familiarizados, consiguiendo ser expertos en este campo para poder incluirlo en la enseñanza de forma natural. Además, la sociedad está en continuo cambio y con ello el mundo en el que se encuentra, siendo cada vez más tecnológico y teniendo las redes e Internet cada vez más presencia en nuestras vidas, así que no podemos ir a la contra de una realidad que está delante de nuestros ojos ni quedarnos por detrás de un futuro que está a punto de suceder y que se aleja de la ciencia-ficción, siendo cada vez más real y acompañándonos en nuestro día a día.

Por lo tanto, tenemos que estar actualizados con los temas de novedad y con la informática y la tecnología en sí, junto a saber mucho de un gran gigante de este campo como es Google, y que puede facilitarnos considerablemente la vida y ayudarnos a crear actividades o dinámicas de clase novedosas, que llamen la atención de los más jóvenes y que fomenten una enseñanza más significativa y productiva.

### **REFERENCIAS**

- Álvarez Ferrón, M., & Sánchez Cañizares, L. (2014). Conocimiento, valoración y utilización, por parte del alumnado, de «Google Drive» como herramienta de trabajo cooperativo. *Enseñanza & Teaching*, *32*(2), 1–30.<https://doi.org/10.14201/et20143212352>
- Bartolo, P. (2017). *Integrating google apps and google Chromebooks into the core curriculum: a phenomenological study of the lived experience of public school teachers*. Google Académico. [https://digitalcommons.liberty.edu/cgi/viewcontent.cgi?referer=https://scholar.google.](https://digitalcommons.liberty.edu/cgi/viewcontent.cgi?referer=https://scholar.google.es/&httpsredir=1&article=2569&context=doctoral) [es/&httpsredir=1&article=2569&context=doctoral](https://digitalcommons.liberty.edu/cgi/viewcontent.cgi?referer=https://scholar.google.es/&httpsredir=1&article=2569&context=doctoral)
- Cedeño-Escobar, M. R., Ponce-Aguilar, E. E., Lucas-Flores, Y. A., & Perero-Alonzo, V. E. (2020). http://polodelconocimiento.com/ojs/index.php/esPol. Con. (Edición núm. 47) Vol. 5, No 07Julio2020, pp. 388–405ISSN: 2550 -682XDOI: 10.23857/pc.v5i7.1525Classroom y Google Meet, como herramientas para fortalecer el proceso de enseñanza-aprendizaje. *Polo del Conocimiento, Revista Científico-Académica Multidisciplinaria*, *47*. <https://polodelconocimiento.com/ojs/index.php/es/article/view/1525/2831>
- *Chromebooks*. (2021). Google for Education. [https://edu.google.com/intl/es-](https://edu.google.com/intl/es-419_ALL/products/chromebooks/)[419\\_ALL/products/chromebooks/](https://edu.google.com/intl/es-419_ALL/products/chromebooks/)
- *Descripción general de Google Workspace for Education*. (s. f.). Google for Education. [https://edu.google.com/intl/es-419\\_ALL/products/workspace-for-education/](https://edu.google.com/intl/es-419_ALL/products/workspace-for-education/)
- Escartín, E. R. (2000). La realidad virtual, una tecnología educativa a nuestro alcance. *Revista de Medios y Educación*, *15*, 1–15. [https://idus.us.es/bitstream/handle/11441/45510/file\\_1.pdf?sequence=1&isAllowed=y](https://idus.us.es/bitstream/handle/11441/45510/file_1.pdf?sequence=1&isAllowed=y)
- *Expand Learning possibilities with video, Collaborate more efficiently and effectively with the advanced capabilities of Google Meet*. (2021). Google for Education, learn more about Google Meet.

[https://services.google.com/fh/files/misc/google\\_meet\\_one\\_pager\\_q121.pdf](https://services.google.com/fh/files/misc/google_meet_one_pager_q121.pdf)

- Fernández-Cruz, F. J., & Fernández-Díaz, M. J. (2016). Generation Z's teachers and their digital skills. *Grupo Comunicar: Revista científica iberoamericana de comunicación y educación*, *24*(46), 97–105.<https://doi.org/10.3916/c46-2016-10>
- García, C., Días, P., Sorte, A., Díaz Pérez, J., Rita Leal, A., & Gandra, M. (2014). El uso de las TIC y herramientas de la web 2.0 por maestros portugueses de la educación primaria y educación especial: la importancia de las competencias personales. *Revista de currículum y formación del profesorado*, *18*, 1–16. <https://www.redalyc.org/pdf/567/56730662014.pdf>
- González Pérez, E. (2011). Recursos de Google para el desarrollo de una unidad didáctica con estudiantes de educación superior. *Actualidades Investigativas en Educación*, *11*(4), 1–16.<https://doi.org/10.15517/aie.v11i4.10228>
- *Google Cloud*. (2021). Google for Education. [https://edu.google.com/intl/es-](https://edu.google.com/intl/es-419/products/google-cloud/)[419/products/google-cloud/](https://edu.google.com/intl/es-419/products/google-cloud/)
- *Google Jamboard: pizarra digital colaborativa | Google Workspace for Education*. (s. f.). Google for Education. [https://edu.google.com/intl/es-419\\_ALL/products/jamboard/](https://edu.google.com/intl/es-419_ALL/products/jamboard/)
- *Google Workspace*. (2021). Wikipedia, la enciclopedia libre. [https://es.wikipedia.org/wiki/Google\\_Workspace](https://es.wikipedia.org/wiki/Google_Workspace)
- *Llevamos la realidad virtual y aumentada a la escuela*. (s. f.). Google for Education. [https://edu.google.com/intl/es-419\\_ALL/products/vr-ar/](https://edu.google.com/intl/es-419_ALL/products/vr-ar/)
- Ministerio de Educación, Cultura y Deporte. (2015). *BOE-A-2015-738 Orden ECD/65/2015, de 21 de enero*. Boletín Oficial del Estado. <https://www.boe.es/buscar/doc.php?id=BOE-A-2015-738>
- *Nuestros productos - Google*. (s. f.). Google Productos. [https://about.google/intl/ALL\\_es/products/](https://about.google/intl/ALL_es/products/)
- Peñalva Vélez, A., Napal Fraile, M., & Mendioroz Lacambra, A. M. (2018). Competencia digital y alfabetización digital de los adultos (profesorado y familias). *International Journal of New Education*, *1*(1).<https://doi.org/10.24310/ijne1.1.2018.4892>
- Pérez-Escoda, A., Castro-Zubizarreta, A., & Fandos-Igado, M. (2016). La competencia digital de la Generación Z: Claves para su introducción curricular en la Educación Primaria. *Revista Comunicar: científica, de comunicación y educación, nº 49, v. XXIV.* [https://www.revistacomunicar.com/index.php?articulo=49-2016-](https://www.revistacomunicar.com/index.php?articulo=49-2016-07&contenido=detalles&numero=49&idioma=es#Referencias-Articulo) [07&contenido=detalles&numero=49&idioma=es#Referencias-Articulo](https://www.revistacomunicar.com/index.php?articulo=49-2016-07&contenido=detalles&numero=49&idioma=es#Referencias-Articulo)
- Prado-Prado, S. S., Erazo-Álvarez, J. C., Narváez-Zurita, C. I., & García Herrera, D. G. (2020). Google Classroom aplicación educativa como Entorno de Aprendizaje en zonas rurales en contextos de COVID-19. *Revista Arbitrada Interdisciplinaria Koinonía*, *5*, 4–26.<https://dialnet.unirioja.es/servlet/articulo?codigo=7696087>
- *Recursos educativos*. (s. f.). Google for Education. [https://edu.google.com/intl/es-](https://edu.google.com/intl/es-419_ALL/teaching-resources/)[419\\_ALL/teaching-resources/](https://edu.google.com/intl/es-419_ALL/teaching-resources/)
- Roig-Vila, R., Urrea-Solano, M., & Merma-Molina, G. (2020). La comunicación en el aula universitaria en el contexto del COVID-19 a partir de la videoconferencia con Google Meet. *RIED. Revista Iberoamericana de Educación a Distancia*, *24*(1), 197–220. <https://doi.org/10.5944/ried.24.1.27519>
- Ruíz, C. C., & Prieto Rojas, F. A. (2018). *idUS - La utilización de las TIC en la enseñanza: la orientación en el medio natural a través de Classroom*. IdUS - Depósito de Investigación Universidad de Sevilla. [https://idus.us.es/handle/11441/80773;jsessionid=13B3D09597C8D77E534392681F5](https://idus.us.es/handle/11441/80773;jsessionid=13B3D09597C8D77E534392681F5D80B2) [D80B2?](https://idus.us.es/handle/11441/80773;jsessionid=13B3D09597C8D77E534392681F5D80B2)
- Silva, S. R. D., Veloso Salgado, M. H. H., Luiz, V. B., & Aros, L. H. (2019). La Teoría de las generaciones entre los profesores universitarios: la percepción de Calidades de Google apps for Education. *Revista Científica Hermes - FIPEN*, *23*, 1–24. <https://doi.org/10.21710/rch.v23i0.481>
- Sinha, S. (2021). *More options for learning with Google Workspace for Education*. Google, The Keyword. [https://www.blog.google/outreach-initiatives/education/google](https://www.blog.google/outreach-initiatives/education/google-workspace-for-education)[workspace-for-education](https://www.blog.google/outreach-initiatives/education/google-workspace-for-education)
- *Soluciones diseñadas para profesores y alumnos*. (s. f.). Google for Education. <https://edu.google.com/intl/es-419/>

*Tareas*. (2021). Google for Education. [https://edu.google.com/intl/es-419\\_ALL/assignments/](https://edu.google.com/intl/es-419_ALL/assignments/)

- Tejedor, S., Cervi, L., Tusa, F., & Parola, A. (2020). Educación en tiempos de pandemia: reflexiones de alumnos y profesores sobre la enseñanza virtual universitaria en España, Italia y Ecuador. *Revista Latina de Comunicación Social*, *78*, 1–21. <https://doi.org/10.4185/rlcs-2020-1466>
- Uskov, V. L., Howlett, R. J., & Jain, L. C. (2019). *Smart Education and E-Learning 2019: 144* (2019 ed.). Springer.